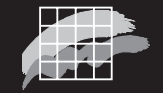

National Environmental Research Institute **Ministry of the Environment . Denmark**

# **User's Guide to the Model Validation Kit**

*Research Notes from NERI No. 226*

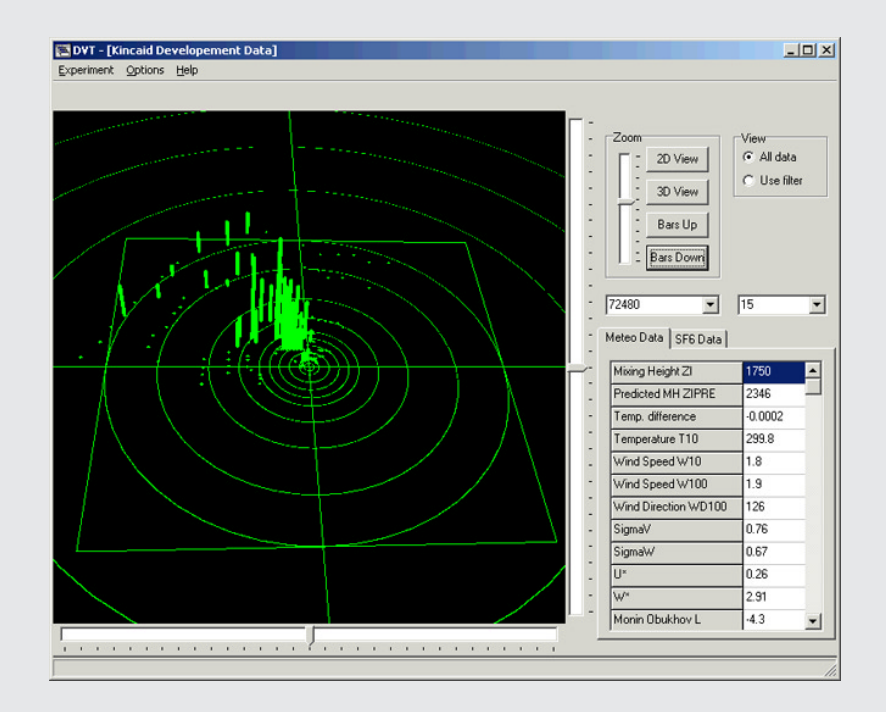

*[Tom side]*

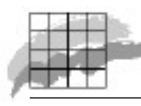

National Environmental Research Institute **Ministry of the Environment . Denmark**

# **User's Guide to the Model Validation Kit**

*Research Notes from NERI No. 226 2005*

*Helge Rørdam Olesen*

## **Data sheet**

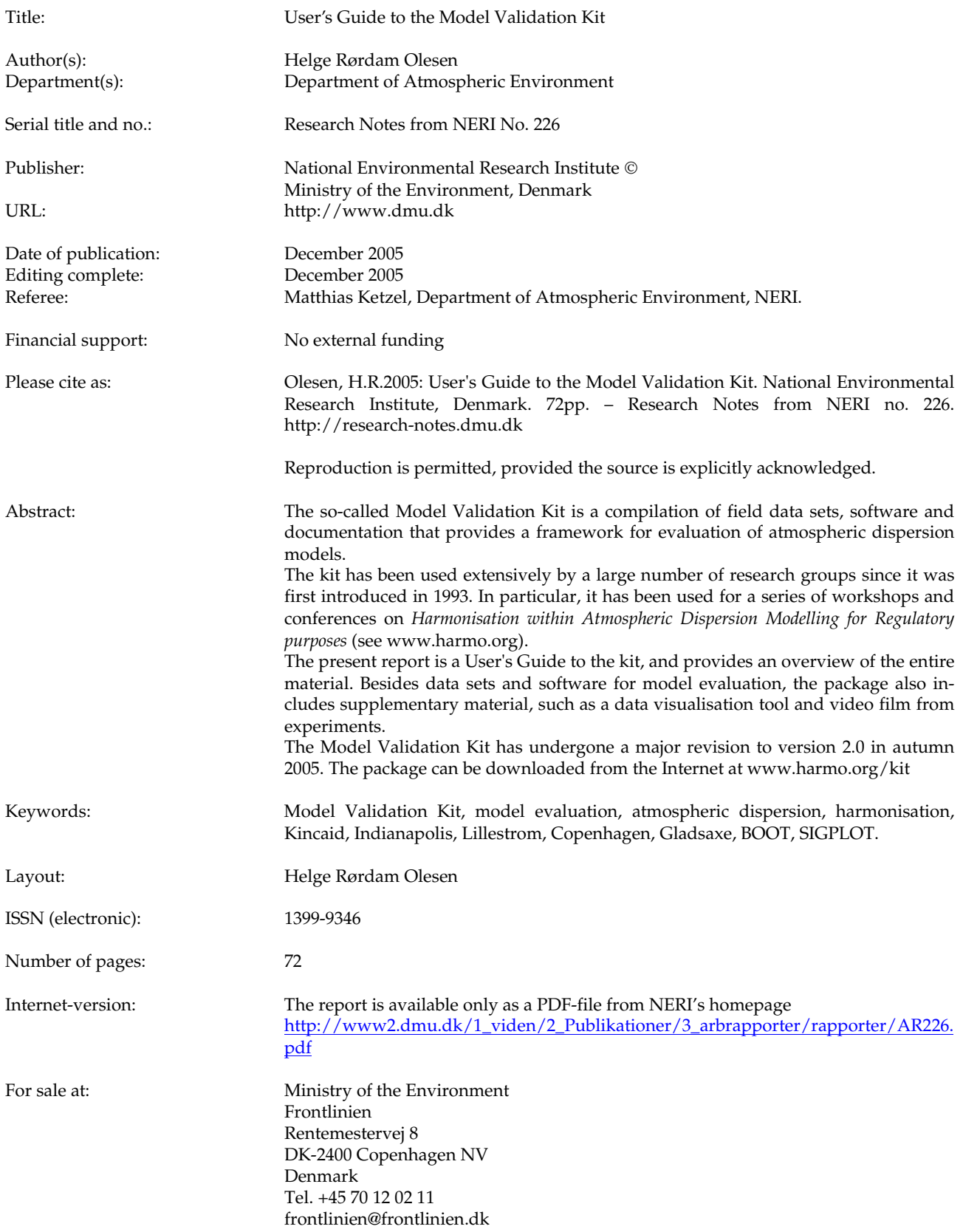

## **Contents**

## **Summary 5**

**1 Introduction 7**

## **2 Key to the Model Validation Kit 8**

- 2.1 Some basic recommendations 8
- 2.2 The Model Validation Kit 8
- 2.3 Data sets 9
- 2.4 The BOOT software 10
- 2.5 Tools for exploratory data analysis 11
- 2.6 Limitations 11
- 2.7 An alternative: The ASTM methodology 12
- 2.8 Forum for compilation of experiences a 'Wiki' 13
- 2.9 Structure of the User's Guide 13

## **3 Pitfalls and FAQ 14**

- 3.1 Pitfalls 14
- 3.2 Frequently Asked Questions 16

## **4 Package contents 17**

## **5 Field data 18**

- 5.1 Kincaid 18
	- 5.1.1 Experimental set-up 18
	- 5.1.2 Meteorological data 19
	- 5.1.3 Tracer data 19
	- 5.1.4 Data files 21
	- 5.1.5 Points to be noted 21
	- 5.1.6 Additional information 22
- 5.2 Copenhagen 27
	- 5.2.1 Experimental set-up 27
	- 5.2.2 Meteorological data 28
	- 5.2.3 Points to be noted 28
	- 5.2.4 Additional information 28
- 5.3 Lillestrøm data 31
	- 5.3.1 Experimental set-up 31
	- 5.3.2 Points to be noted 31
- 5.4 Indianapolis 34
	- 5.4.1 Experimental set-up 34
	- 5.4.2 Meteorological data 36
	- 5.4.3 Tracer data 37
	- 5.4.4 Data files 37
	- 5.4.5 Additional information 38
	- 5.4.6 Points to be noted 38

## **6 Step by step instructions 39**

- 6.1 File naming conventions; conventions for the example 39
- 6.2 Kincaid 40
	- 6.2.1 Instructions on modelling 41
	- 6.2.2 Matching model results with observed data 41
	- 6.2.3 Analysing data with BOOT 42
	- 6.2.4 SIGPLOT: A tool for graphical analyses 44
	- 6.2.5 Preparations to work with SIGPLOT 45
	- 6.2.6 Using SIGPLOT 45
	- 6.2.7 Creating Q-Q plots and box plots 47
	- 6.2.8 Recapitulation 50
- 6.3 Copenhagen 53
- 6.4 Lillestrøm 54
- 6.5 Indianapolis 56
- 6.6 Hints on automatizing the process 57
- 6.7 Hints on software problems 57
- **7 SIGPLOT software 59**
- **8 Dispersion Visualisation Tool 60**
- **9 Tools for Grapher plots 61**
- **10 Video clips from Kincaid 62**
- **11 Notes on the "ASTM package" 65**
- **12 Changes since previous version 67**
- **13 Acknowledgements 68**
- **14 References 69** 14.1 Addresses 71

 **Danish Summary – Dansk resumé 72**

## **Summary**

The so-called Model Validation Kit is a compilation of field data sets, software and documentation that provides a framework for evaluation of atmospheric dispersion models.

The kit has been used extensively by a large number of research groups since it was first introduced in 1993. In particular, it has been used for a series of workshops and conferences on *Harmonisation within Atmospheric Dispersion Modelling for Regulatory purposes* (see www.harmo.org).

The present report is a User's Guide to the kit, and provides an overview of the entire material. Besides data sets and software for model evaluation, the package also includes supplementary material, such as a data visualisation tool and video film from experiments.

In autumn 2005 the Model Validation Kit has undergone a major revision, resulting in version 2.0. The new version allows the same studies to be carried out as the previous version, but it has been revised in several respects. New software and computing environments have made it necessary to update the package. Furthermore, the documentation is significantly improved and brought up to date. The package can be downloaded from the Internet at www.harmo.org/kit

## **1 Introduction**

The present report is a companion to a set of software and datasets for evaluation of atmospheric dispersion models. The entire material is known as the *Model Validation Kit*, and it can be found through the web page of the initiative on *Harmonisation within Atmospheric Dispersion Modelling for Regulatory Purposes*, www.harmo.org.

Also, future updates to the material can be found can be found here, more specifically at www.harmo.org/kit.

The material has been compiled by Helge Rørdam Olesen of the National Environmental Research Institute in Denmark, but it is based on joint efforts by many persons – see Chapter 13 for Acknowledgements.

The recommended way to use the report is as follows.

Read the chapter *Key to the Model Validation* Kit in order to understand what the Model Validation Kit is and where you should look for the various types of information.

Further browse through the chapter *Pitfalls and FAQ* as it may save you work and trouble.

Finally, go on reading the remaining chapters according to your needs.

Note that the chapter *Package contents* gives an overview of the available material.

## **2 Key to the Model Validation Kit**

*The kit has been used at the Harmonisation conferences* 

The so-called *Model Validation Kit* has been used for a series of workshops and conferences on *Harmonisation within Atmospheric Dispersion Modelling for Regulatory purposes* (see www.harmo.org). During the series of Harmonisation conferences, many papers have used the Kit, which was introduced in 1993. The present Guide describes the material after a revision in autumn 2005.

This chapter serves as a key to the entire material. Its purpose is to give you a background, so you can assess how well the kit fulfils your needs, and give you a qualified background to decide which parts of the Kit you will work with.

### **2.1 Some basic recommendations**

It is recommended that any model evaluation exercise start with clear definitions of the evaluation goal and the variables to be considered, followed by exploratory data analysis as explained in Section 2.5, and then statistical performance evaluation. The implications of this are discussed more closely in the User's Guide to BOOT, which is part of the material at hand (Chang and Hanna, 2005). *Exploratory data analysis is important!* 

> Thus, statistical model performance evaluation should not be a standalone exercise. It is highly recommended to be coupled with exploratory data analysis, which can reveal model errors, and errors and inconsistencies in data. The Model Validation Kit offers tools for this.

## **2.2 The Model Validation Kit**

The Model Validation Kit is intended to be used for evaluation of atmospheric dispersion models. It is a collection of four field data sets as well as software for model evaluation. The Kit is a practical tool intended to serve as a common frame of reference for model performance evaluation. It is, however, limited in scope, as described in subsequent discussions. *A common frame of* 

> The Kit has been used for the series of Harmonisation workshops and conferences. A preliminary version of the Kit was used for the workshop in 1993, while a subsequent version was used essentially unchanged throughout the period 1994 - 2005 (in 1997, a supplement was added). It has been distributed in hardcopy (diskette/CD and paper) to more than 250 research groups during that period.

The package was updated to Version 2.0 in October 2005. The new version allows the same studies to be carried out as the previous version, but has been revised in several respects. New software and computing environments have made it necessary to update the package. Furthermore, the documentation is significantly improved and brought up to date. The package can be downloaded from the Internet at www.harmo.org/kit.

*reference* 

*History* 

The package contains the following main elements: *Elements of the package* 

- Field data sets from Kincaid, Indianapolis, Copenhagen and Lillestrom;
- The BOOT statistical model evaluation software package;
- Tools for exploratory data analysis, useful for diagnostic model evaluation;
- A recommended procedure (protocol) for model performance evaluation. The approach is explained in the Chapter *Step by step instructions.* This procedure is relatively simple and thus has some limitations.

For the Kincaid experiment there is also supporting material that can be useful (video clips and a *Dispersion Visualisation Tool*) – see Chapters 8 and 10.

Note that although the emphasis of the Model Validation Kit is on the protocol, some tools included in the Kit – in particular the BOOT software – are general and can be applied for problems beyond the scope of the protocol.

When the Model Validation Kit is distributed on CD, the material is organised in folders as described in Chapter 4 on *Package contents*. Here, in the documentation we use the folder names of the CD.

The material can also be downloaded from the Web in a number of packages (self-extracting zipped files).

## **2.3 Data sets**

The Model Validation Kit addresses the classic problem of a single stack emitting a non-reactive gas. The Kit comprises data from the following four field experiments:

- The Kincaid experiment (1980-81) with tracer releases from a 187 m stack. There are 171 hours of tracer data from monitoring arcs at distances from 0.5 to 50 km. In the Model Validation Kit, the emphasis is on arc-wise maximum concentrations.
- Data from an experiment in Copenhagen, Denmark in 1978-79 with releases from a non-buoyant elevated source (115 m) in neutral and unstable conditions. Nine hours of tracer data are available on arcs from 2 to 6 km. Both arc-wise maxima and crosswind-integrated concentrations are considered reliable.
- Data from an experiment in Lillestrøm, Norway (1987) with tracer releases from a non-buoyant source at 36 m in stable (winter) conditions. Sampling took place during 8 15-minute periods, not during an entire hour. Therefore, when comparing observations with models yielding one-hour averages, crosswind integrated

concentrations can be compared without problems, whereas it is not straightforward to compare arc-wise maxima.

- The Indianapolis experiment (1985) with tracer releases from an 84-m power plant stack in the city of Indianapolis, USA. There are 170 hours of tracer data from monitoring arcs at distances from 0.25 to 12 km. The emphasis is on arc-wise maxima.
- One experience from the past work an experience that has been repeatedly confirmed – is the usefulness of assigning a quality indicator to experimental data, indicating how reliable a particular set of observations is. Such a quality indicator can be assigned by subjective methods (e.g., inspection of graphs), or assigned by a computer code according to certain objective criteria. The use of a quality indicator is valuable, because subsets of data can be selected in a well-defined manner. This can be utilised to discard data that would have been misleading if they were blindly included in an analysis. For two of the experiments, Kincaid and Indianapolis, the tracer data have been flagged by a manually assigned quality indicator assessing the quality of arc-wise maximum concentrations. *Quality indicator*

The quality index has values of 0, 1, 2 and 3, with 2 and 3 representing the most reliable data. Comparison studies of observed data with model results should in general be conducted with a quality indicator of 2 or 3.

The data sets are described in the chapter *Field data*.

### **2.4 The BOOT software**

The main tool for statistical performance evaluation is the BOOT software package. The BOOT program has been improved and is now available in version 2.0 with a comprehensive, rewritten User's Guide (Chang and Hanna, 2005). Besides detailed technical description of performance measures and the use of the software, the User's Guide also provides a discussion of model evaluation objectives and exploratory data analysis. The BOOT package is flexible and general in nature. Although it has been primarily used to evaluate the performance of air dispersion models, the same procedures and approaches implemented in BOOT also apply to other types of models. *BOOT is a general tool* 

Compared to the previous version of BOOT, the program now includes some additional performance measures, and an implementation of the ASTM statistical model evaluation procedure (see later). The BOOT package is capable of computing performance measures such as the Fractional Bias (FB), the Normalised Mean Square Error (NMSE), the Geometric Mean Bias (MG), the Geometric Variance (VG), the fraction within a factor of 2 (FAC2), the Measure of Effectiveness (MOE), as well as several others. (FB and MOE are in fact closely related.) With the new software version, FB and MG can be separated into overpredicting and underpredicting components. Bootstrap resampling is used to estimate the confidence limits of a performance measure – hence the name BOOT of the package. *Performance measures considered in BOOT* 

*The SIGPLOT graphical package: features and drawbacks* 

On the distribution CD, the **BOOT** folder contains the BOOT program, a comprehensive User's Guide and various sample files. The folder contains additional utilities for use in the present context, as described in Chapter 6 on *Step by step instructions* .

## **2.5 Tools for exploratory data analysis**

When performing model evaluation, it is not sufficient to consider just statistical evaluation that produces some performance metrics. Rather, it is recommended that exploratory data analysis also be performed using graphical techniques.

The Model Validation Kit includes some tools for such graphical analyses in the form of the SIGPLOT graphical package and the RESIDUAL utility. The SIGPLOT package is offered as an option that is specifically tailored for model performance evaluation. It must be mentioned that the SIGPLOT program, as well as a number of associated utility programs included in the Model Validation Kit only function in a DOS environment. The package can produce residual plots, where model residuals are depicted as a function of independent variables such as the downwind distance and time of day. Examples are shown in *Figure 7* (in Chapter 6).

It is recognised that the somewhat archaic SIGPLOT package is only one of the many ways of performing exploratory data analysis. More modern and interactive tools than the SIGPLOT package can certainly be used to achieve the same goals. For example, a potential alternative is to use Microsoft Excel for data handling and graphical analyses. Excel offers some very powerful tools for interactive data analysis. In particular, its *Autofilter* feature is useful for investigation of model behaviour. Nevertheless, Excel does not offer the specialised plots that SIGPLOT produces. The advantages of using SIGPLOT are that you will be able to produce residual and other types of specialised plots with data in a relatively standardised format, which has been used by others. Furthermore, the required utilities are already prepared, and the procedures for using the software are described in detail. The drawback is that you will have to work in a DOS environment (Section 6.2.5 provides some hints on this).

More details on Sigplot can be found in the chapter *Step by step instructions* as well as in the chapter *SIGPLOT software.*

## **2.6 Limitations**

It must be recognised that model evaluation studies performed on the basis of the Model Validation Kit are limited in scope. These limitations can be summarised as follows:

- Only four experimental data sets are considered.
- The emphasis is on operational short-range models.
- The problem of interest is relatively simple, namely a point source emitting a non-reactive gas over flat terrain, due to the fact that

this is the scenario represented by the four field experiments. On the other hand, much of the software included in the Kit is general and applicable to many different release scenarios.

- Further, the emphasis is primarily on a) *arc-wise maximum concentrations*, and to some extent b) *cross-wind integrated concentrations*.
- The Kit does not explicitly account for the stochastic nature of dispersion problems.

The tools in the Kit can be used to diagnose strengths and weaknesses of the models, but as a consequence of the above limitations, you should be careful in interpreting the results.

To further elaborate the last bullet in the above list, atmospheric dispersion processes are stochastic, whereas models in general predict only ensemble averages – not individual realisations. This means that there is a basic conceptual problem with the procedure of directly comparing model predictions to observations, as they cannot be expected to have the same statistical distribution. One consequence is that if the monitoring network is sufficiently dense and if the data represent a sufficient number of scenarios, then a "perfect model" is likely to underpredict the highest observed concentrations (this issue is elaborated by *Olesen*, 1997).

> Note further that the so-called quantile-quantile plots from an entire experimental database should not stand alone as the result from a model evaluation. A very useful supplement is residual plots, which provide more insight into model behaviour.

> Despite its limitations the Model Validation Kit has the advantage of being straightforward to apply and practically oriented. It also provides a common framework where the results of different studies can be intercompared.

## **2.7 An alternative: The ASTM methodology**

As noted, there is a concern that direct comparison of model predictions against observations could cause misleading results. Therefore, an alternative approach has been proposed by John Irwin, and has resulted in ASTM Standard Guide D6589. This procedure has also been incorporated in the latest version of the BOOT software as an option. The procedure is *not* treated in depth in the present compendium. However, there exists also a separate package (software and data sets), specifically devised as an implementation of the ASTM procedure – here referred to as the *ASTM package*. It was prepared by John Irwin and is available on the Internet (www.harmo.org/astm). This is not part of the Model Validation Kit, but it can be used as a supplement or an alternative to the Model Validation Kit.

The chapter *Notes on the "ASTM package"* of the present Compendium outlines the main principles of the ASTM

*Quantile-quantile plots cannot be expected to show one-to-one correspondence* 

*A separate "ASTM package" exists* 

methodology. Further, it explains some features that distinguish the two packages and lists certain issues of concern.

### **2.8 Forum for compilation of experiences - a 'Wiki'**

A 'Wiki' is a website that allows users to easily create web pages and edit pages others have created. Wiki's are excellent for collaboration. A Wiki on atmospheric dispersion modelling has recently been created, and this is a potential forum for reporting and retrieving experiences on use of the Model Validation Kit.

The address of the Wiki is http://atmosphericdispersion.wikicities.com

There is also a link to the Wiki from the web site of the kit, www.harmo.org/kit.

### **2.9 Structure of the User's Guide**

In order to become acquainted with the Model Validation Kit, the two subsequent chapters are recommended reading. They concern, respectively, *Pitfalls and FAQ*, and *Package contents.*

Then follows a long chapter on *Field data*, yielding an overview of the four field experiments and of the data included in the kit.

Chapter 6 *Step by step instructions* explains in detail how the tools of the kit can be used. You may choose not to use all of the tools, as some of them – especially those related to the SIGPLOT package – may seem unfamiliar to today's computer users

After Chapter 6 several short chapters with optional information follow, concerning:

- The SIGPLOT software
- The Dispersion Visualisation Tool
- Tools for Grapher
- Video clips from Kincaid
- Notes on the "ASTM package"
- Changes since the previous version of the Model Validation Kit.

Details on the BOOT software are not included here, as there is a separate User's Guide in the **BOOT** folder of the CD. The User's Guide also contains a general discussion on model evaluation.

## **3 Pitfalls and FAQ**

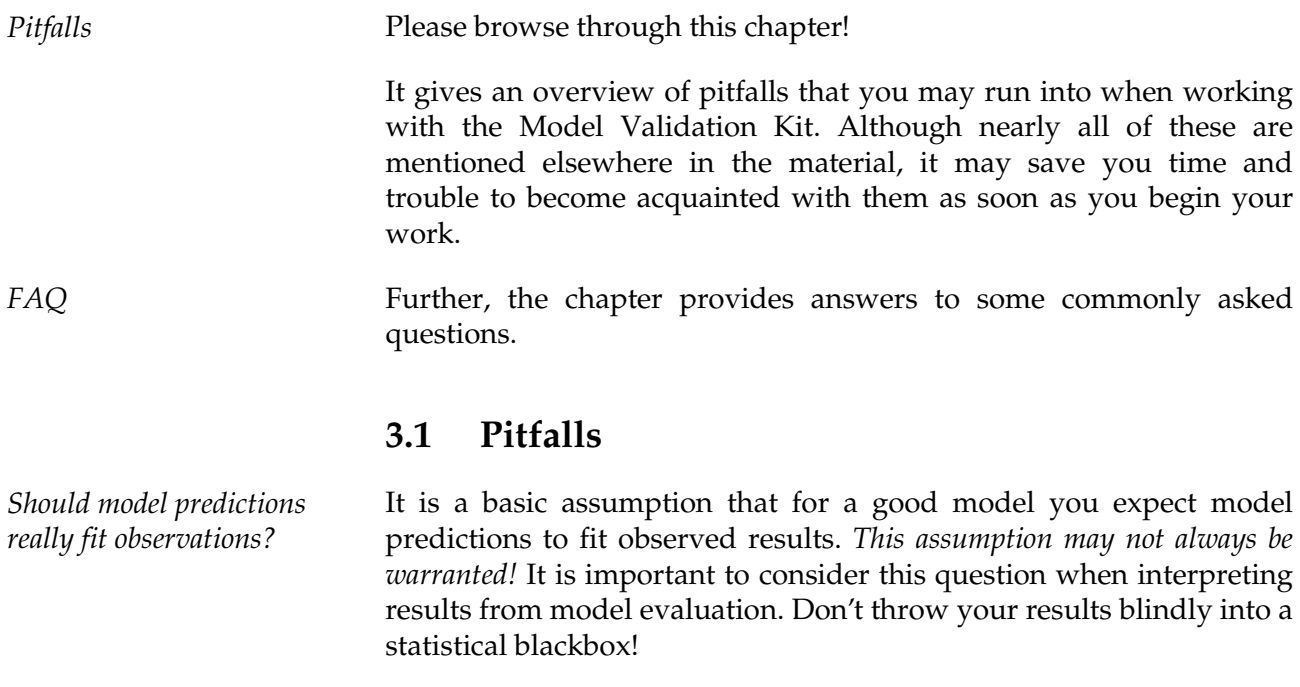

Some examples follow:

- Quantile-quantile plots should be interpreted with care because of the stochastic nature of atmospheric dispersion. A model typically predicts ensemble averages, so it must be expected that the very highest observed concentrations are larger than predictions.
- A plume may not be properly 'captured' by an arc of monitors. As a consequence, you may obtain misleading values for observed arc-wise maxima and/or crosswind integrated concentrations. This problem is attempted solved in the Model Validation Kit by means of quality indicator for arc-wise maxima for Kincaid and Indianapolis.

Crosswind integrated concentrations from these two data sets are not included among the data, because no proper quality assurance has been undertaken.

In the case of Copenhagen and Lillestrøm data, the coverage by monitoring arcs has been considered good enough for both arcwise maxima and crosswind integrated concentration to be determined.

• Pay attention to averaging times. In the context of the Lillestrøm experiment, sampling took place during 15-minute periods. Such a plume should be expected to be narrower than a plume sampled over an entire hour, so if your model predicts one-hour averages, a comparison of arc-wise maxima may be well be misleading. A comparison of crosswind integrated concentrations will be more reasonable, as the effect of plume meandering is irrelevant in such a comparison.

14

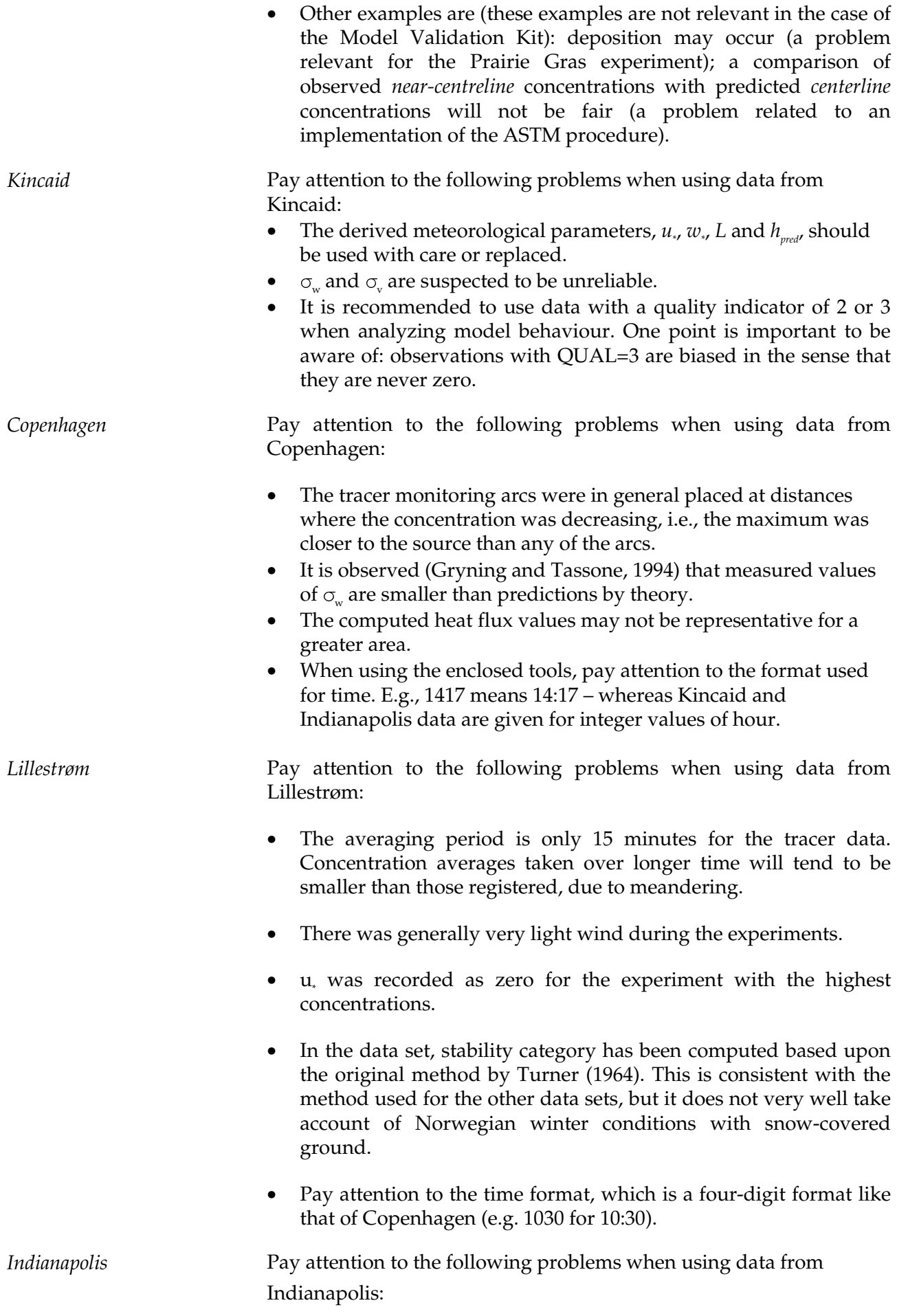

• There is a mixing height of 0 m for several night-time hours (September 21, 28 and 29). Rawinsonde showed a ground-based inversion on the hours in question.

## **3.2 Frequently Asked Questions**

*In the Kincaid data set, focus is on arc-wise concentrations. What should I do if I am interested in the entire data set?*

If you wish to inspect the concentrations visually, then the Dispersion Visualisation Tool is an excellent option – see Chapter 8.

There is also an alternative, which requires the commercial software package Grapher, as described in Chapter 9.

The data are provided in the data set SF6\_ALL.DAT. Note that *all* concentrations are included in SF6\_ALL.DAT – also those considered outliers (details in the file OUTLIERS.TXT). Further note that the unit for concentrations in this file is ppt – contrary to other concentration data in the package.

As an alternative, you can find a version of the Kincaid data set in the ASTM package (see Chapter 11) prepared by John Irwin of the US EPA/NOAA. The package contains a file (KINReanArcs.DAT), where data have been organised in arcs. Note that in this version a few outliers are marked as negative concentration values (consult the documentation in the package for further details).

If you are interested in the entire data set from *Indianapolis*, you will find 170 files with data in the folder Field\_data\Ind\XY\_conc\_standard As for Kincaid, you can find an alternative file in the ASTM package.

*How can I create a Command Line environment (run DOS) on a PC with Windows XP/ Windows 2000?* 

See Section 6.2.5.

*What has happened to outliers in the data sets?* 

For Kincaid, five values from the raw data set have been discarded. See the file OUTLIERS.TXT in the folder  $\,$  Fie1d\_data\Kin for details.

## **4 Package contents**

When the Model Validation Kit is distributed on CD, the material is organised in folders as described below. The material can also be downloaded from the Web in a number of packages (self-extracting zipped files).

The CD with the complete Model Validation Kit contains the following elements

- This compendium where most of the documentation related to the kit is compiled. Resides in the root folder of the CD.
- Field data from Kincaid, Indianapolis, Copenhagen and Lillestrøm. Folder:
- Boot software package. The complete package is in folder BOOT, while a copy of the BOOT program itself is also included in the Tools folder.
- Sigplot software package. The complete package is in folder sigplot, while a copy of the SIGPLOT program itself is also included in the **Tools** folder.
- Tools. Various software and template files designed to be helpful for model evaluation. Thoroughly explained in Chapter 6. Folder: Tools.
- Samples. The folder samples contain some samples of files referring to Kincaid data. They illustrate the results of using BOOT, RESIDUAL and SIGPLOT as described in Chapter 6.
- The *Dispersion Visualisation Tool*, which is a utility for displaying observed concentration data. Described in Chapter 8. Folder: Visualisation.
- Tools for preparing concentration data from Kincaid and Indianapolis, so they can be plotted in a map-like fashion with the commercial plotting software Grapher. Described in Chapter 9. Folder: Grapher tools
- Video films from Kincaid as described in Chapter 10. Folder: Kincaid\_video

| 111 MB Model_Validation_Kit |
|-----------------------------|
| 92,707 kb Kincaid video     |
| 6.888 kb Field data         |
| 4,710 kb Sigplot            |
| 4,331 kb Tools              |
| 1,828 kb Visualisation      |
| 1,781 kb Boot               |
| 793 kb [Files]              |
| 395 kb Samples              |
| 17 kb Grapher tools         |
|                             |

*Figure 1* Space used by the various folders of the Model Validation Kit.

## **5 Field data**

Please pay attention to the information given in the sections "Points to be noted" for each data set. In these sections, some potential pitfalls are pointed out.

Before using the data, also carefully inspect the files PAR\_KIN.TXT, PAR\_CPH.TXT, PAR\_LIL.TXT and PAR\_INDI.TXT which contain important notes.

One basic detail: The von Karman constant  $\kappa$  has been assumed to have a value of 0.40 in the data presented.

## **5.1 Kincaid**

The Kincaid-related files are located in the folder Field\_data\Kin

Note that there is video from the Kincaid experiment in the folder Kincaid\_video (see Chapter 10), and that the Dispersion Visualisation Tool described in Chapter 8 can be used to visualise observed concentrations.

### **5.1.1 Experimental set-up**

The Kincaid field experiment was performed as part of the EPRI Plume Model Validation and Development Project. A very comprehensive experimental campaign was conducted in 1980 and 1981. A large number of reports concerning the Kincaid experiment have been published by EPRI, including *Overview, Results, and Conclusions for the EPRI Plume Model Validation and development Project: Plains Site* (Bowne and Londergan, 1983) which gives a good overall description of the Kincaid experimental campaign.

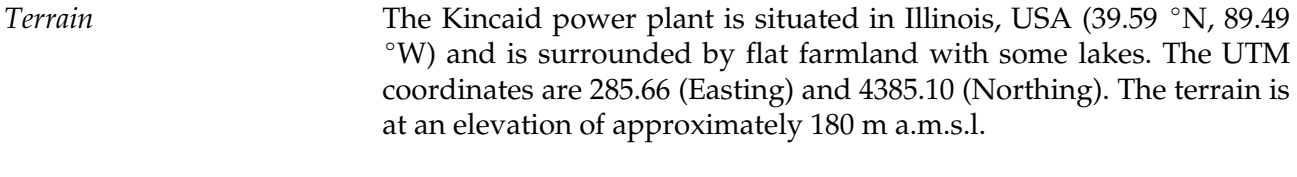

The roughness length is approximately 10 cm.

There is further information on geographical coordinates in the file geo\_kin.txt

The power plant has a 187 m stack with a diameter of 9 m. During the experiment,  $SF_{6}$  was released from the stack. The tracer releases started some hours before the sampling. *Source* 

> There is a nearby building with a height of approximately 75 meter. It is rectangular  $-25$  m by 95 m  $-$  with the long side oriented east west. The stack is 152 m south of the centre of the southern edge of the building, and 182 m south of the tallest part of the building, which has a maximum significant elevation of 74.4 m.

#### **5.1.2 Meteorological data**

The data that you receive have been supplied by the EPRI Air Quality Data Center operated by Earth Tech (formerly: Sigma Research Corporation). The meteorological parameters  $u_{\nu}$ ,  $w_{\nu}$ ,  $L$  and  $h_{\text{pred}}$  were derived by Earth Tech using pre-processing methods described in Hanna and Paine (1989). Steve Hanna (who was affiliated to Earth Tech when the data were prepared) warns that these parameters should be used with caution because his suggested boundary layer formulas have been slightly modified since 1989 (cf. the paper by Hanna and Chang, 1992). He recommends that modellers use their own pre-processing methods. Thus, the presence of these parameters in the data does not indicate a recommendation of their use.

Observed mixing heights were determined manually by interpretation of radiosonde data (there were on-site radio soundings several times a day).

We wish to warn you against using measured values of  $\sigma_{w}$  from the Kincaid study. According to Steve Hanna there were many, many problems with the Gill  $\sigma_{w}$  data, and he cautions anyone about using them. Also, there are indications that observed  $\sigma_{\rm v}$  values are unreliable (this statement is based on experience with their use as discussed during the Manno workshop).

Most meteorological measurements (the 100-m and 10-m meteorological towers, solar and terrestrial radiation equipment) were taken from a "Central Site" located around 650 m east of the Kincaid plant.

This site was situated in fallow fields away from major obstacles.

The NWS data are from the National Weather Service station in Springfield, 30.6 km northwest of the source.

The radiosonde data supplied on diskette are routine data from the station Peoria, 120 km north of the source, 199 m above mean sea level.

#### **5.1.3 Tracer data**

There were approximately 350 hours of tracer experiments during the experimental campaign. When used by Hanna and Paine (1989), the data were divided (by day) into two parts – a developmental data base and an evaluation data base. The distinction between these two subsets of data has been maintained, and the data distributed here belong to the development data base. There is a total of 171 hours in the development data base distributed. For each hour, data are available from several crosswind arcs of monitors. Screening of data has led to the conclusion that a few observed values were unreliable (5 cases) and they have been removed (details in data set OUTLIERS.TXT). This has resulted in a total of 1284 arc-hours in the data set.

*Selection of data* 

It is important to note that the concentration pattern is often irregular for the Kincaid experiment – high and low concentrations may occur intermittently along an arc. *Figure 2* shows an example. Therefore it is often difficult to determine a representative maximum concentration along a crosswind arc of monitors. Further, there may be gaps in the monitoring arcs. Therefore, a variable has been assigned to each monitoring arc, indicating *how reliable* the arc-wise maximum should be considered. This quality indicator has been assigned by Earth Tech on the basis of manual inspection of the geographical patterns of concentration distribution. The criteria for assigning the indicator are shown in Table 1.

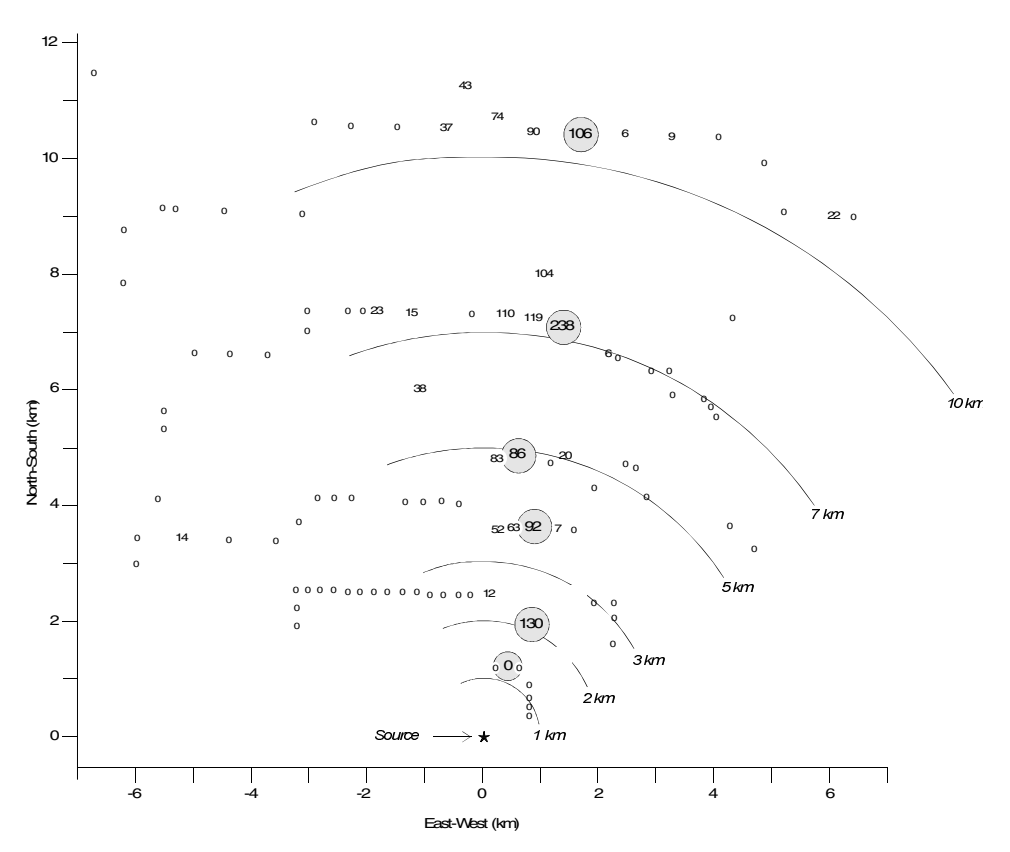

*Figure 2* Geographical distribution of measured concentrations at Kincaid, 22 May 1981, 10-11 hours. Values are in ppt, and the arcwise maxima are enclosed in circles.

The complete set of tracer measurements at all monitors is distributed in the file SF6\_ALL.DAT. The format of this file is a bit awkward, but in the folder Grapher tools there is software capable of extracting information from it (See Chapter 9). An alternative is to use data in the ASTM package (see Section 3.2 with FAQ).

.

#### Table 1 The file QUAL.TXT contains the following explanation of quality indicator (QUAL) for Kincaid and Indianapolis.

The indicator variable has values from 0 to 3, indicating the following:

This value should clearly be disregarded (examples: the plume obviously missed the monitors; the arc is only a continuation of a neighbouring arc).

1 This value is most probably not the maximum value (examples: there are gaps in the monitoring arc; the observed maximum is isolated; there is no smooth variation from one arc to the next; the maximum is on the edge of the arc).

2 A maximum is identified, but the true value may well be different (examples: the concentration pattern is irregular; there are only 2 or 3 monitors impacted; the plume is near the edge of the arc). Note: Also, arcs where the observed maximum is essentially zero, but where there is evidence that a plume is present aloft, have been categorized in this group.

3 A relatively well-defined maximum is observed, which is continuous in space, is away from the edge of the monitoring arc, and is not irregular or isolated.

It is recommended that you use data with a quality indicator of 2 or 3 in your analyses. Note that observations with QUAL=3 are biased in the sense that they are never zero.

#### **5.1.4 Data files**

"Hour" indicates "end of the hour" for time-averaged parameters. Thus, 10 means an average over the period between 9 and 10 Central Standard Time. CST is equivalent to GMT-6. The following files are supplied in the Kincaid folder:

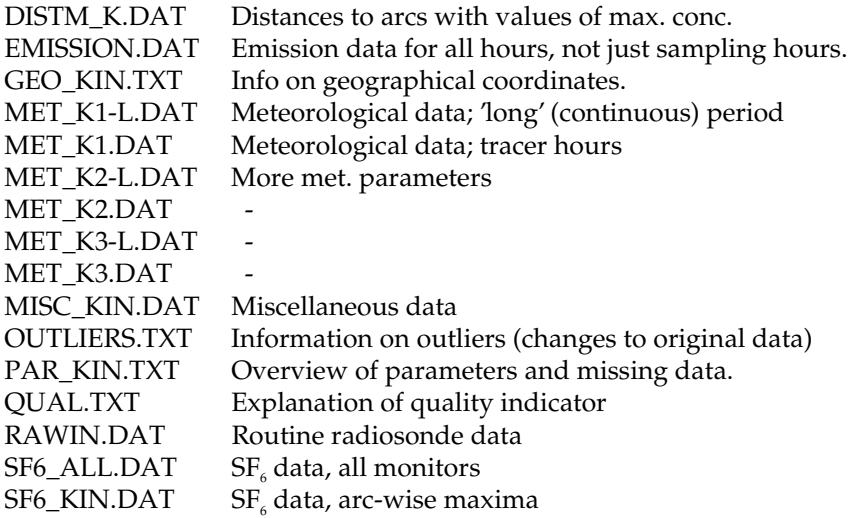

There are corresponding pairs of files such as MET\_K1.DAT and MET\_K1-L.DAT. The 'L' files are 'long', and include meteorological information for the hours between tracer experiments. They have been included to permit modellers to run met preprocessor requiring continuous periods of data.

The tables on the next pages yield an overview of the variables contained in the data sets.

#### **5.1.5 Points to be noted**

A summary of some potential pitfalls when using data is given below:

- The derived meteorological parameters,  $u_{\nu}$ ,  $w_{\nu}$ ,  $L$  and  $h_{pred}$ , should be used with care or replaced.
- $\sigma_{\mu}$  and  $\sigma_{\mu}$  are suspected to be unreliable. According to Steve Hanna, there were *many* problems with Gill  $\sigma_{\omega}$  data, and use of them may severely degenerate modelling results. Also, according to results for one specific model shown at the workshop in Manno, the effect of choosing observed values of  $\sigma$ 
	- as opposed to computed values resulted in predictions of the

maximum concentration for the entire data set which were factor of three larger than otherwise.

• It is recommended to use data with a quality indicator of 2 or 3 when analyzing model behaviour. One point is important to be aware of: observations with QUAL=3 are biased in the sense that they are never zero.

#### **5.1.6 Additional information**

The data distributed constitute only a small fraction of the wide variety of variables collected during the campaign. A large number of reports concerning the Kincaid experiment have been published by EPRI. Therefore, if you wish to analyze certain questions in further detail, you may want to request some of these reports from EPRI (see the list of addresses at the end of the chapter with references..

Also, please note that a piece of recommended reading concerning the Kincaid experiment is the paper *Hybrid Plume Dispersion Model (HPDM) Development and Evaluation* by Hanna and Paine (1989). It gives a brief description of the layout of the Kincaid experimental campaign.

See the list of references and the list of addresses in the back for details.

#### Table 2 Contents of the file PAR\_KIN.TXT

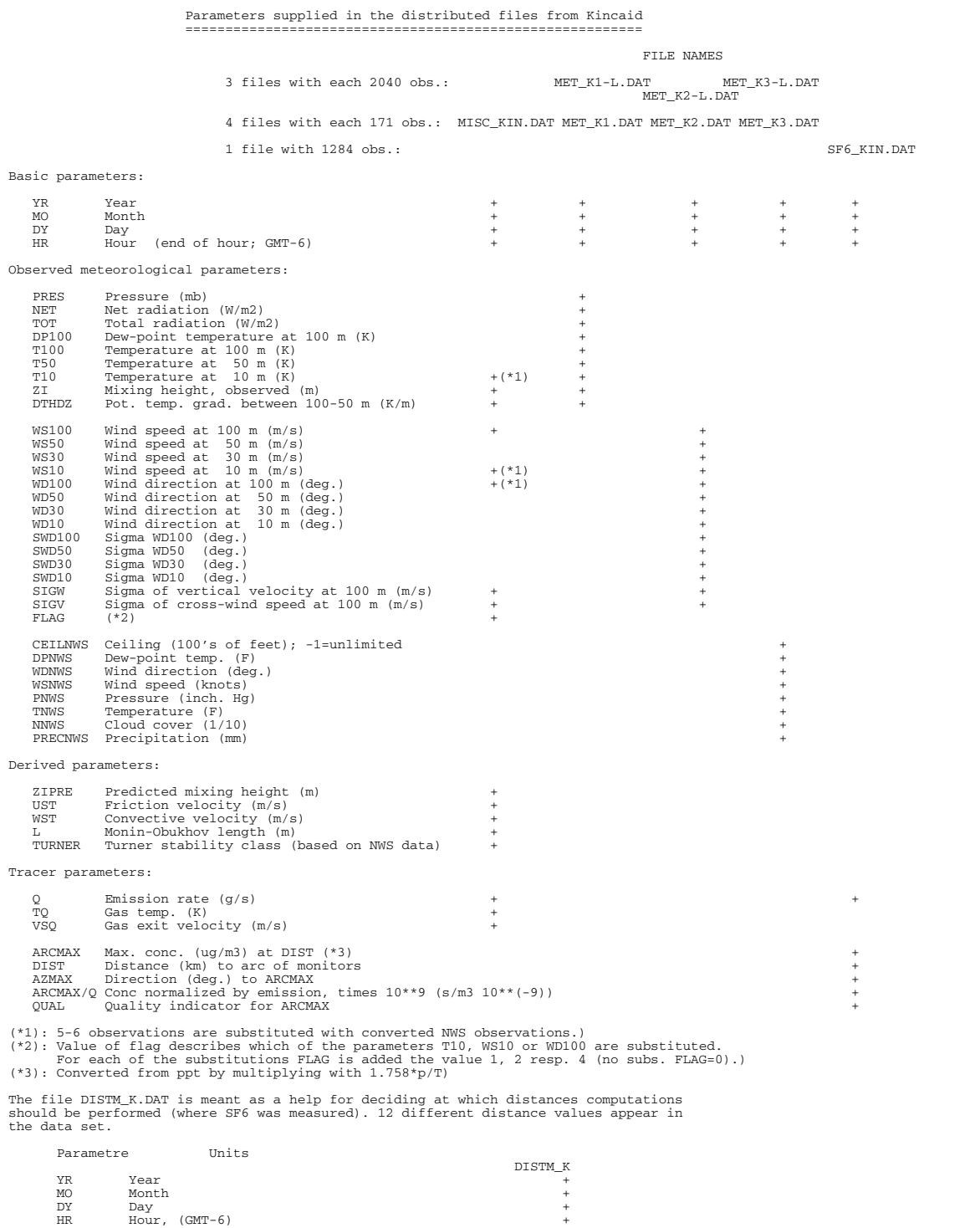

NUARCM Number of arcs with values of max. conc. ARCMAX +<br>DM1 Distances (km) to arcs with +<br>DM2 + values of ARCMAX + +<br>... DM12 +

#### Table 3 Contents of the file PAR\_KIN.TXT (continued)

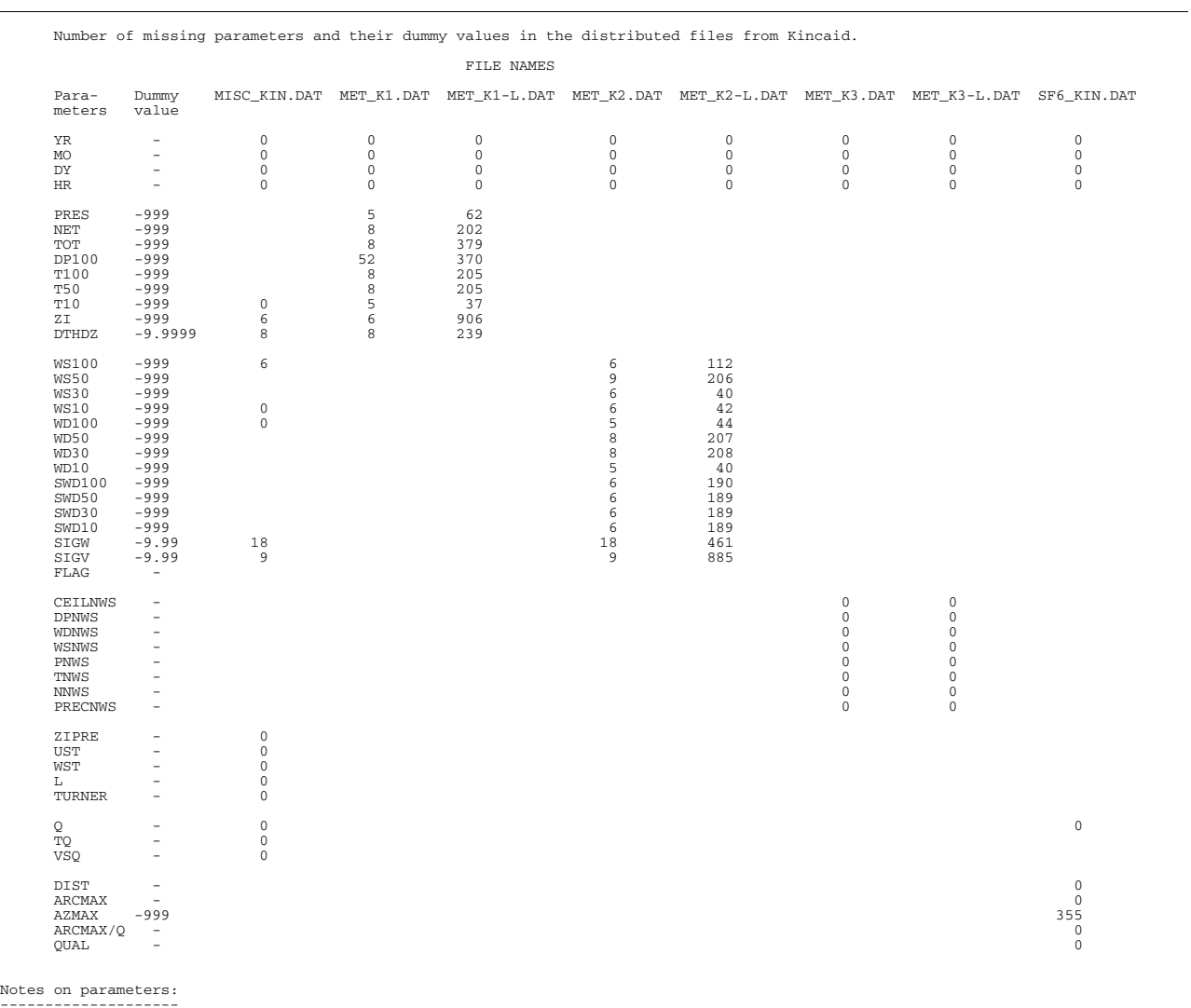

 $\mathbb{N}^{\odot}$ 

-------------------- The derived meteorological parameters have been included for reference. They are computed using one of many possible methods and their inclusion in the data set does not indicate a recommendation of their use. It is recommended that modellers use their own processing methods.

Measured values of SIGW and SIGV are not to be considered reliable.

The Turner stability class has been computed based on NWS data. It is<br>included for reference; it is computed according to the original paper by<br>Turner: J. Appl. Met., (1964) 3., p.83 (this is the case also for<br>Copenhagen a

Be careful about units when using NWS data - they differ from the European units!

The frequency distribution of the quality index for tracer arc-hours is as follows

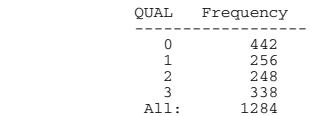

#### Table 4 Samples of the most important data files from Kincaid.

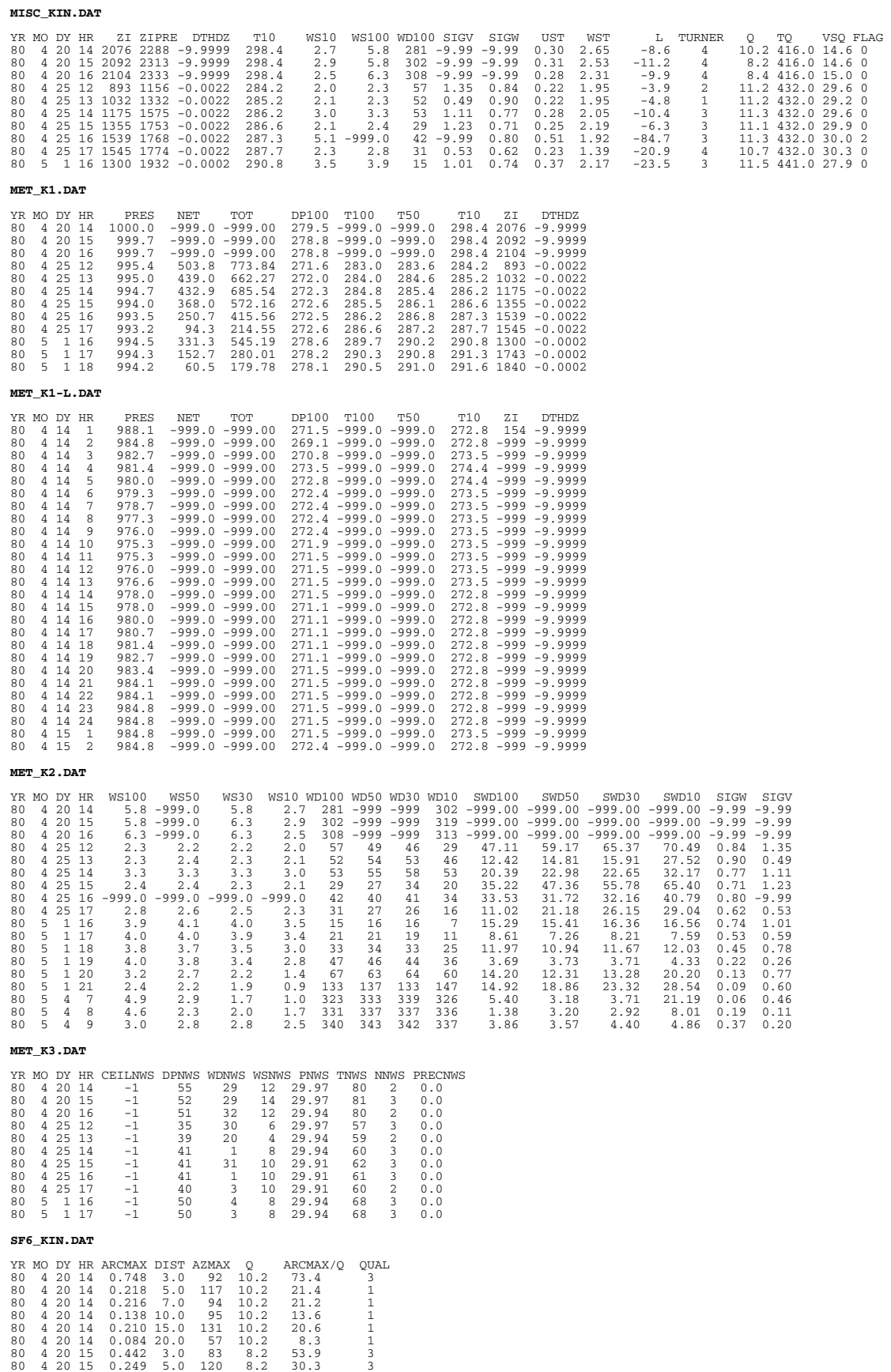

Format of RAWIN.DAT DATA SERIES INDICATOR ('5600', an '6201')  $Pove-digit$  station ID  $\left(14842\right)$  = Peoria, IL) **YYMMDDHH** (UTC) Total no. of pressure levels in the sounding Total no. of pressure level extracted from the sounding  $80, 224, 0$  $H$ GADER  $\rightarrow$  5600 14842 64 16 993.7/ 200./273.1/270/  $\Delta$ 963.0/ 451./271.2/300/ 8  $\left\{\begin{array}{cc} 993.7/ & 200. / 273.1 / 270/ & 4 \ 901.0/ & 977. / 270.1 / 293/ & 12 \ 826.0 / 1668. / 270.7 / 286/ & 14 \ 752.0 / 2407. / 267.4 / 284/ & 16 \end{array}\right.$ ---900.0/986./270.1/293/12<br>800.0/1921./268.8/285/14 **DATA RECORD**'S 752.0/2407./267.4/284/ 16 750.0/2428./267.4/284/ 16  $HEADER \rightarrow 5600$ 14842 80 22412 53 997.4/200./272.0/300/4 989.0/268./272.2/299/5  $- - \begin{bmatrix} 900.0/1012./266.0/309/10 \end{bmatrix}$ 893.0/1073./265.5/311/ 11 900.0/1012./266.0/309/10<br>PECORPS 850.0/1464./270.5/318/14<br>700.0/2980./261.5/298/18  $PATA$ 800.0/1943./268.1/308/ 14  $700.0/2980. /261.5/298/18$  $Height$  $l$  wind speed  $(m/s)$ Temp Wird direction pressure  $cm, ms, l)$   $c<sub>k</sub>$ (mb (deg)  $***$ I/O statement used to write the header records write(irawin, 6200) stnid, year, month, day, hour, nlev, istop format (3x, '6201', 5x, a5, 5x, 4i2, 5x, i2, t69, i2), or<br>format (3x, '6201', 5x, a5, 5x, 4i2, 5x, i2, t69, i2), or 6200 6200  $***$ I/O statement used to write the data records  $\texttt{write}(\texttt{irawin}, 6210)$  (pres(i), height(i), temp(i), wd(i), ws(i),  $1 i=1$ , istop) 6210 format(4(3x, f6.1, '/', f5.0, '/', f5.1, '/', i3, '/', i3))

## **5.2 Copenhagen**

#### **5.2.1 Experimental set-up**

The experiments in question took place in the Northern part of Copenhagen in 1978-79. A full description can be found in Gryning (1981; available on request). A shorter description is found in a paper by Gryning and Lyck (1984; available from Helge Rørdam Olesen on request). A comprehensive data report is available electronically (Gryning and Lyck, 2002).

The dispersion experiments were carried out under neutral and unstable conditions. The tracer  $(SF_{\delta})$  was released without buoyancy from a tower at a height of 115 m, and collected at ground-level positions in up to three crosswind series of tracer sampling units, positioned 2-6 km from the point of release. The site was mainly residential having a roughness length of 0.6 m.

For all runs during the experiment, the crosswind profiles of tracer concentrations were well determined, thus making a relatively accurate estimate of crosswind integrated concentration possible. The maximum concentrations given in the data set is the highest observed concentration along each arc.

The release took place in the suburb of Gladsaxe, latitude 55.735 N, longitude 12.494 E; the height of terrain is 49 m a.m.s.l. The tracer sampling units were mounted at lampposts at a height of 2-3 meters above the ground.

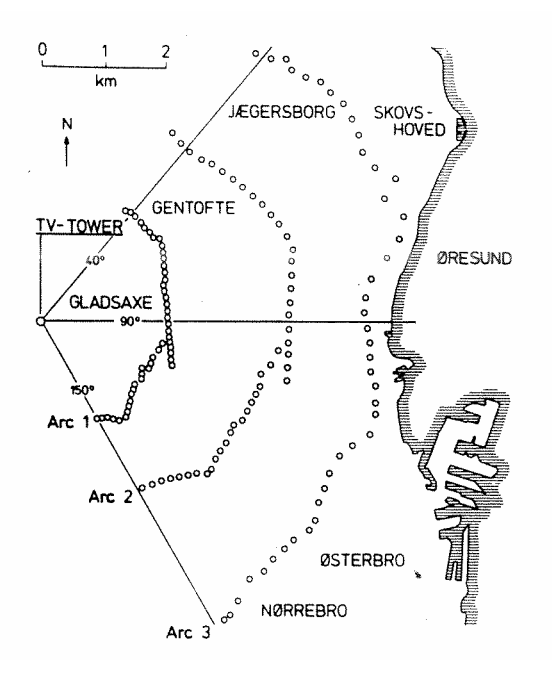

*Figure 3* The experimental site in Copenhagen. A thick line indicates the coast of the straight of Øresund. Tracer sampling unit positions available for the experiments are indicated by circles. Not all positions were used for an experiment. Typically, 20 sampling units were used in each arc, and the units were deployed according to meteorological conditions.

#### **5.2.2 Meteorological data**

The meteorological measurements performed during the experiments included three-dimensional wind velocity fluctuations at the height of release. Much emphasis was put into the measurements at the release height (Gryning and Thomson, 1979). These measurements comprised u,  $\sigma_{\mu}$  and  $\sigma_{\mu}$ . It is recommended to make use of these measurements (cf. Gryning and Tassone, 1994). The temperature and wind speed profile along the mast was taken from routine measurements. The mixing height was determined from the daily radio sounding at Copenhagen, which was carried out around the time of tracer sampling.

In the revised data set, the values of  $u_{\cdot}$ , L and heat flux have been determined using a standard meteorological preprocessor (in an implementation described by Sozzi and Fraternali, 1994). Two levels of temperature and one level of wind speed were used (not researchgrade data). The computed heat fluxes etc. may be influenced by very local effects; in one case in particular, the heat flux was much larger than expected.

#### **5.2.3 Points to be noted**

The tracer monitoring arcs were in general placed at distances where the concentration was decreasing, i.e., the maximum was closer to the source than any of the arcs.

It is observed (Gryning and Tassone, 1994) that measured values of  $\sigma_{\mu}$  are smaller than predictions by theory.

The computed heat flux values may not be representative for a greater area.

#### **5.2.4 Additional information**

It is possible upon request to obtain supplementary meteorological data for the time before the measuring periods.

Please note that a comprehensive data report on the Copenhagen data set is available through the Web (Gryning and Lyck, 2002) .

#### Table 6 Contents of the file PAR\_CPH.TXT

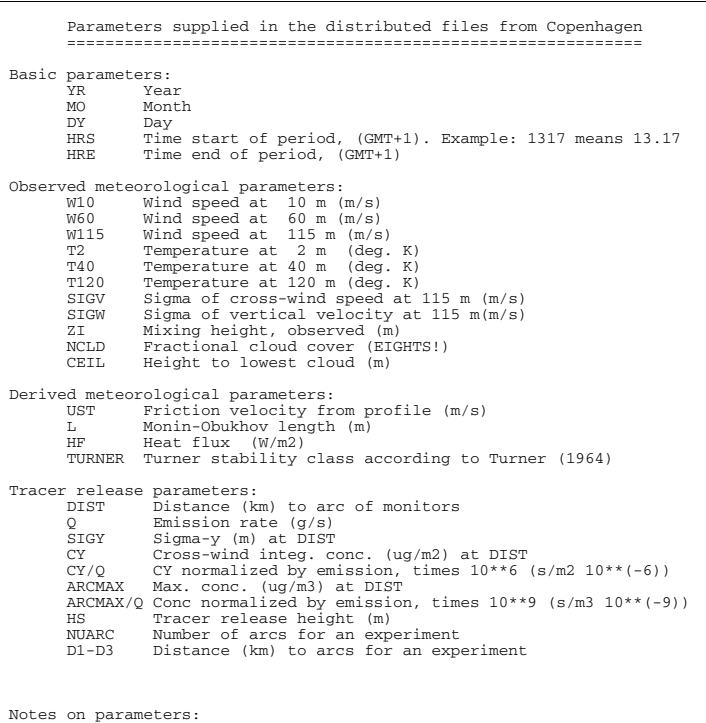

-------------------- Measured values of SIGV and SIGW are considered more reliable than those deduced from profile measurements.

The values of T2, W10 etc. have been formed as the average of 6 10-minute averages.

HF, UST and L have been determined using measurements from a met tower<br>(two levels of temperature, one level of wind speed: T2, T40 and W10).<br>A roughness length of 0.6 m has been assumed.<br>For the processing, the subroutine

Turner stability class is computed according to the original paper by Turner: J. Appl. Met., (1964) 3., 83.

Changes compared to the data set distributed for the Manno workshop: -------------------------------------------------------------------- The following parameters have been included: W60, T120, NCLD, CEIL, CY/Q, ARCMAX/Q

The parameter P (Pasquill class) has been omitted, and instead a Turner stability class has been included.

The derived values of UST, L and HF have been determined using a standard preprocessor, whereas they were formerly determined by a manual method.

#### Table 7 The full contents of files from Copenhagen.

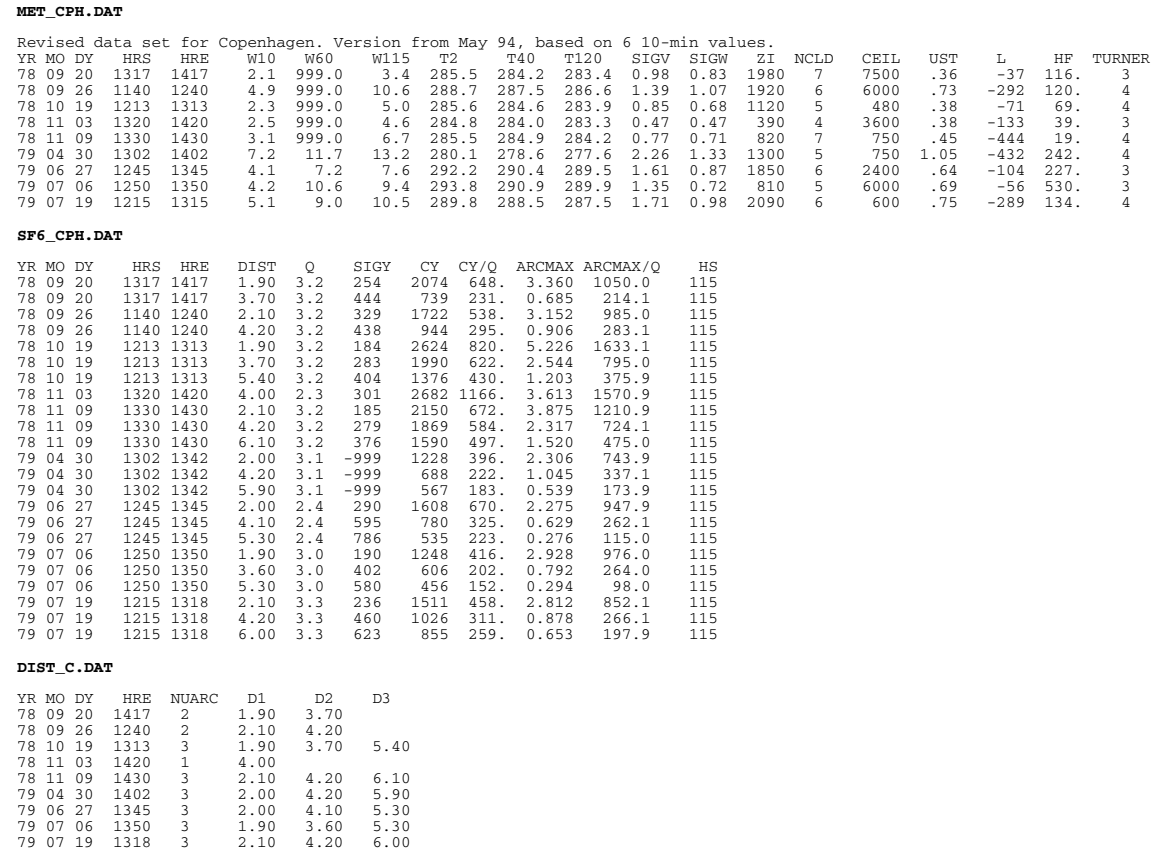

## **5.3 Lillestrøm data**

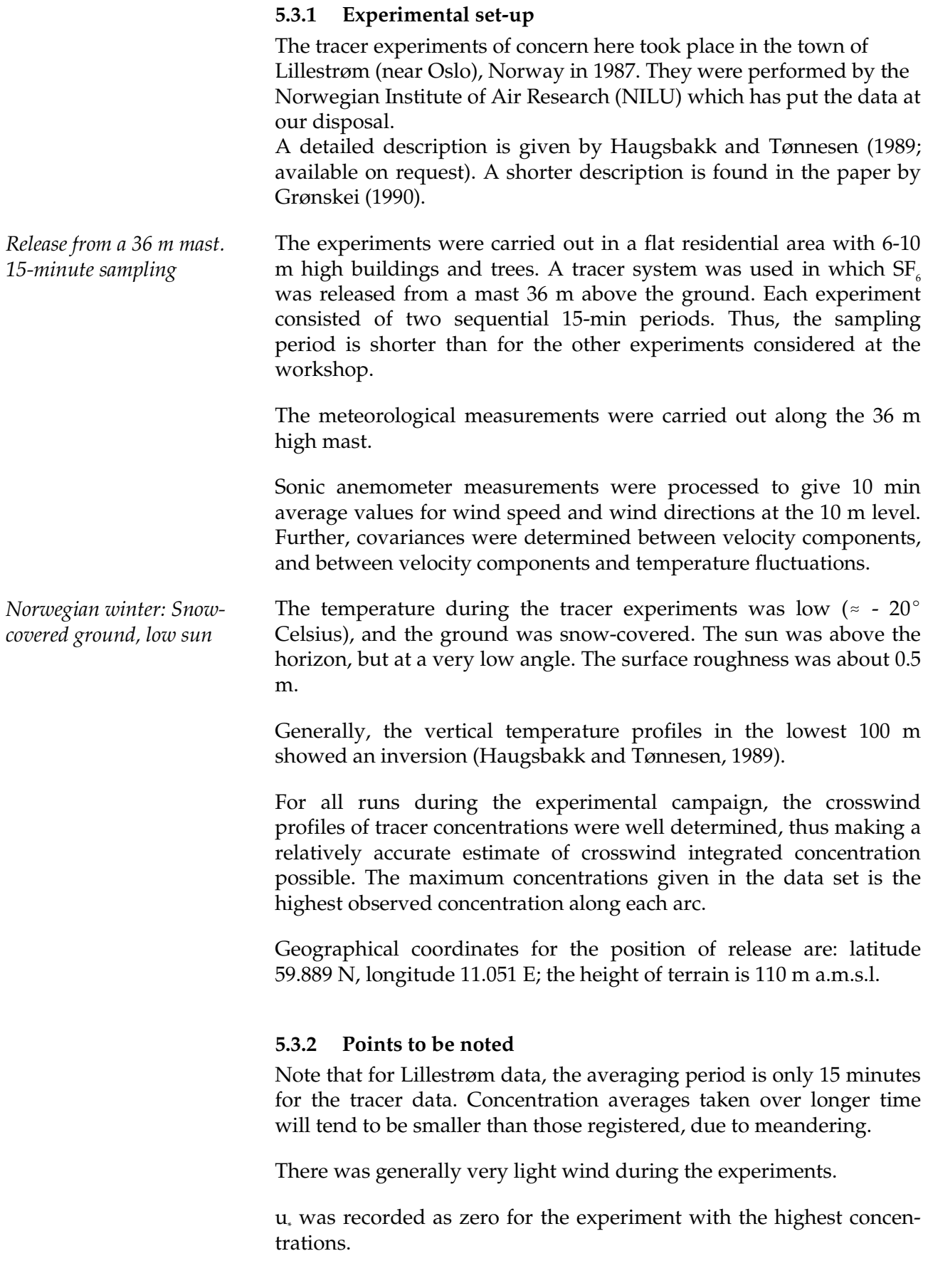

In the data set, stability category has been computed based upon the original method by Turner (1964). This is consistent with the method used for the other data sets, but it does not very well take account of Norwegian winter conditions with snow-covered ground.

#### Table 8 Contents of the file PAR\_LIL.TXT

 Parameters supplied in the distributed files from Lillestrom ============================================================ Note: the last observation in the data set was performed in conditions with VERY low wind speed (0.2 m/s at a height of 36 m). L was not determined. Basic parameters: YR Year IR ISAL<br>MO Month<br>DY Dav DY Day HRS Time start of period, (GMT+1). Example: 1317 means 13.17 HRE Time end of period, (GMT+1) Observed meteorological parameters:<br>
WS10 Wind speed at 10 m sonic-anemometer (m/s)<br>
WS16 Wind speed at 36 m cup-anemometer (m/s); four values are missing, i.e. -99.9<br>
T10 Temperature at 10 m (deg. K)<br>
DT Temperature diffe Derived meteorological parameters: TURNER Turner stability class according to Turner (1964) Tracer release parameters: DIST Distance (km) to arc of monitors<br>
Q Emission rate (g/s)<br>
CIGY Engers of Manuteg.conc. (ug/m2) at DIST<br>
CY Cross-wind integ.conc. (ug/m2) at DIST<br>
CY/Q CY normalized by emission, times 10\*\*6 (s/m2 10\*\*(-6))<br>
ARCMAX Max Notes on parameters: ------------------<br>Turner stability class is computed according to the original paper by Turner:<br>J. Appl. Met., (1964) 3., 83 (thus, there is no provision for the snow J. Appl. Met., (1964)<br>cover on the ground). Changes compared to the data set distributed for the Manno workshop: -------------------------------------------------------------------- The following parameters have been included: NCLD, CEIL, CY/Q, ARCMAX/Q, DT

The parameter P (Pasquill class) has been omitted, and instead a Turner stability class has been included.

Four values of W36 are now considered missing.

#### Table 9 The full contents of data files from Lillestrøm.

#### **MET\_LIL.DAT**

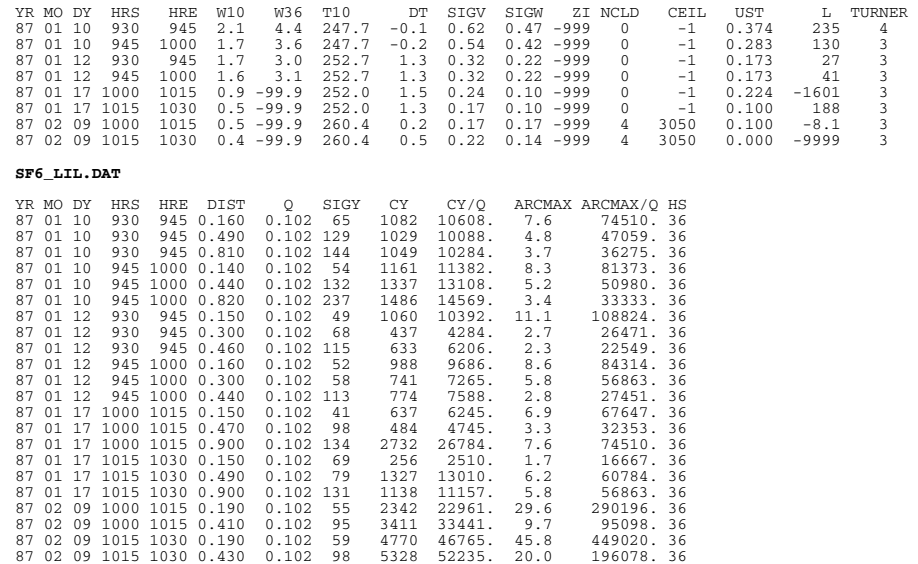

#### **DIST\_L.DAT**

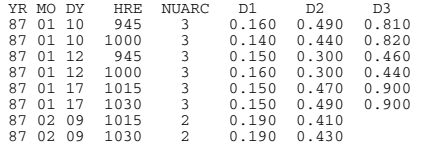

## **5.4 Indianapolis**

#### **5.4.1 Experimental set-up**

The EPRI Indianapolis field study involved  $SF_{6}$  tracer releases from the 83.8 m stack (with diameter 4.72 m) at the Perry K power plant in Indianapolis, Indiana, USA. The geographic coordinates of this stack are UTM-N 4401.59 km (39.8 $^{\circ}$  latitude) and UTM-E 571.40 km (86.2 $^{\circ}$ longitude). The elevation of the plant is 214 m. 170 hours of tracer data are available from September and October, 1985, and represent all stability classes and most wind speed ranges. Data were taken in 8 or 9 hour blocks. There are a total of 19 such blocks in the Indianapolis dataset. During a test day, trace gas emission and stack measurements began one to two hours before the field sampling began. *Release from an 84 m stack. 170 one-hour samples* 

The 83.8 m stack at the Perry K plant is located in a typical industrial/commercial/urban complex with many buildings within one or two kilometres of the stack. For example, the Hoosier Dome sports stadium is a few hundred meters to the east. Concerning potential influence by this building, Steve Hanna writes: *Hoosier Dome and other buildings* 

> "Our analyses of the data (Hanna and Chang; 1991, 1993) and an independent wind tunnel study have suggested that the Hoosier Dome and the other buildings do not influence the plume, which tended to rise a hundred meters or more above the stack top most of the time. As a result, our modeling exercises have ignored the effects of nearby individual buildings. We specify a surface roughness length of 1 m in order to parameterize the overall effect of the buildings on the boundary layer. We also specify a "minimum Monin-Obukhov length, L" of 50 m during stable conditions for the urban area in order to account for the fact that the urban boundary layer does not stabilize significantly due to the mechanical mixing generated by the buildings and due to the anthropogenic heating in the urban area (Hanna and Chang, 1991). If other modelers would like to directly model the influence of the buildings or other aspects of the urban area, they can find the buildings' locations in the TRC (1986) report."

> The EPRI report "Urban Power Plant Plume Studies", EPRI EA-5468, contains the following description of the urban meteorological site (D on the map):

"The urban site was located at the northwest corner of Ohio and Senate Streets, adjacent to a State employees' parking lot. This area was surrounded by large buildings and received a heavy volume of traffic. The site was located approximately 1.5 km northeast of the Perry-K plant."
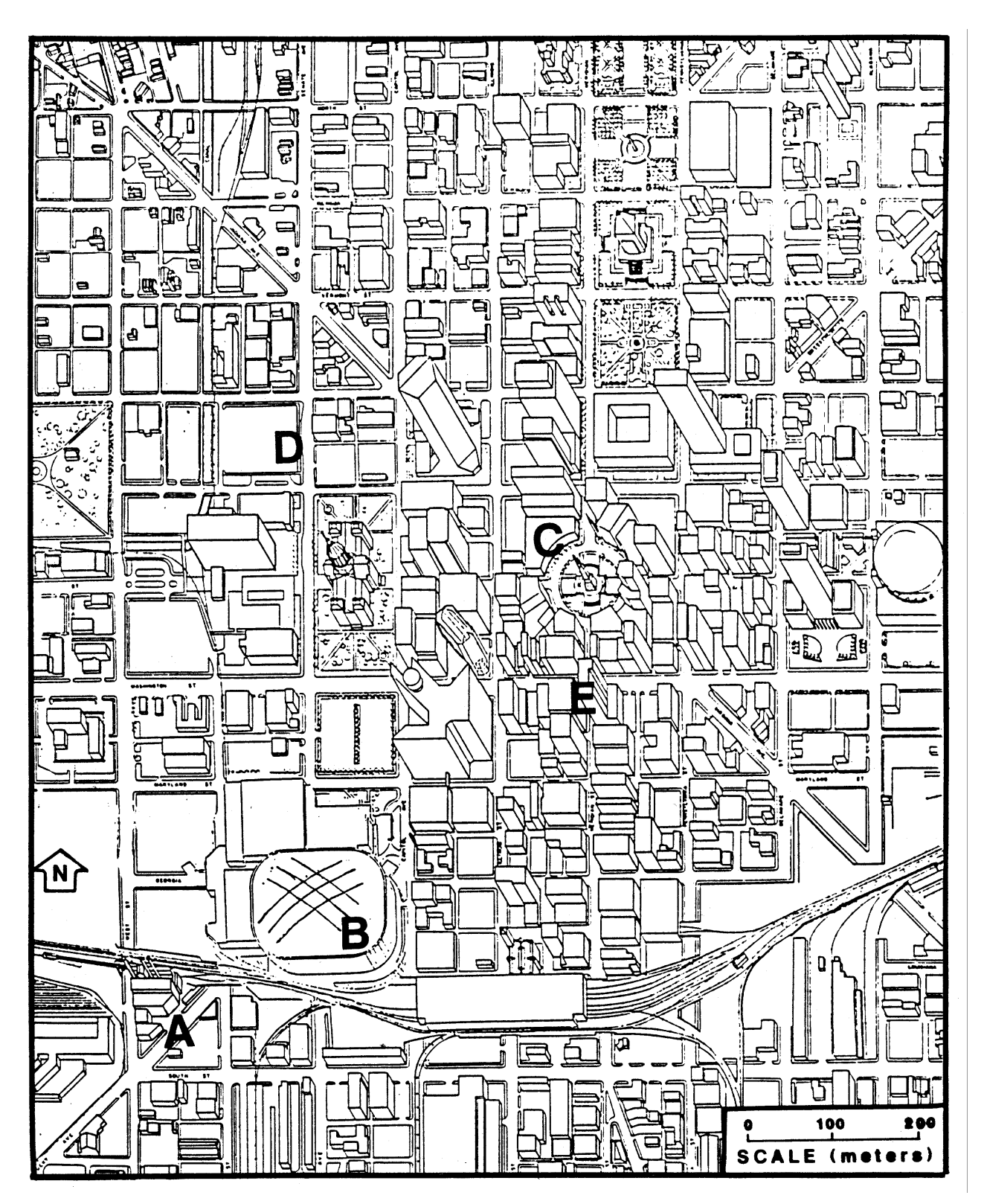

*Figure 4* Map showing the relationship of the Perry-K Station (A), the Hoosier Dome Sport Stadium (B) and the central Indianapolis business district (C). The downtown surface meteorological site is located at (D) and the "bank tower" site was on the top of the building at (E). The horizontal and vertical scales are equal (from TRC, 1986).

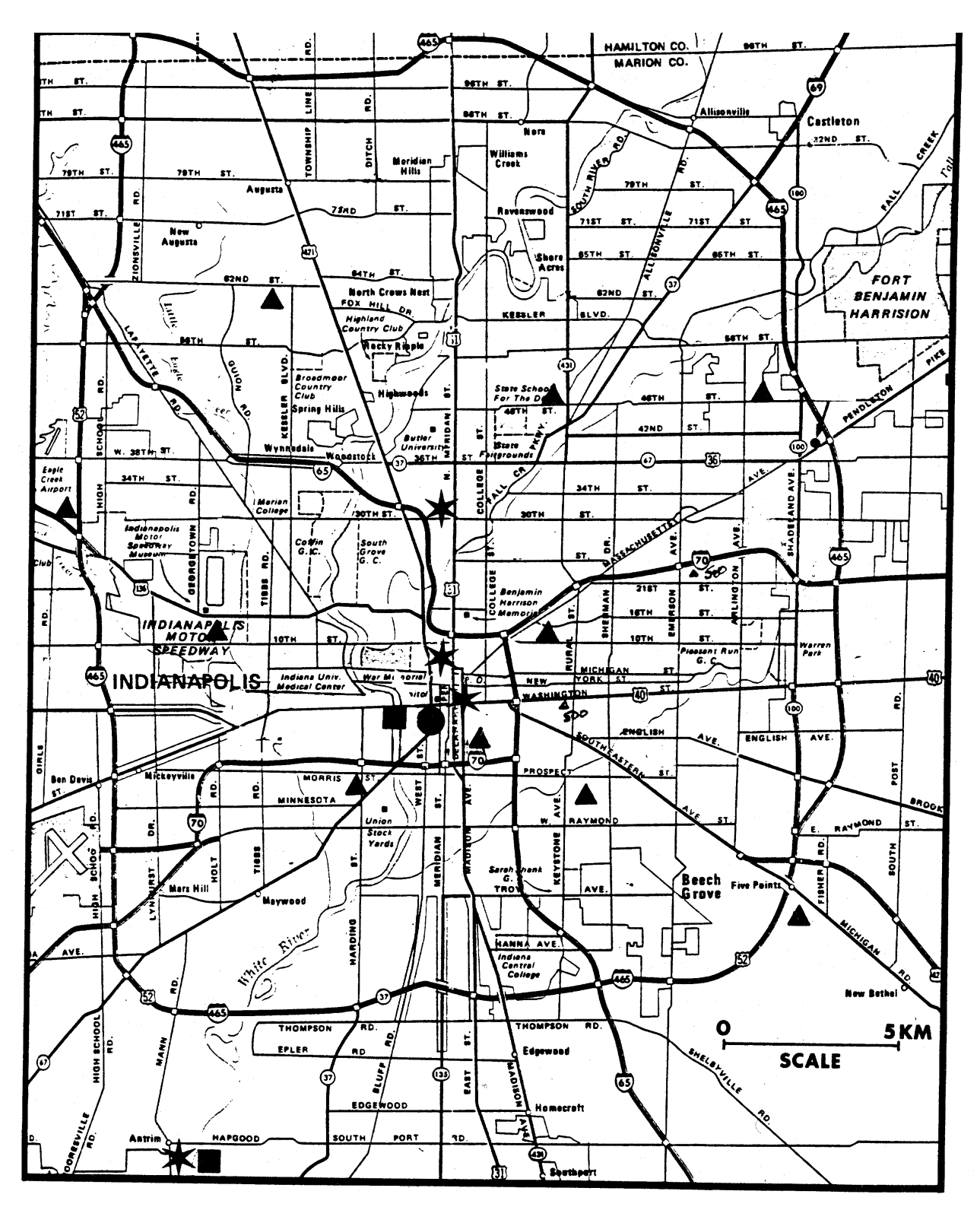

*Figure 5* Location of meteorological sensors. The filled circle is the Perry K power station. The filled triangles are measurements of surface temperature. The asterisks are the primary meteorological sites. The filled square is the rawinsonde launch site (from TRC, 1986).

### **5.4.2 Meteorological data**

Meteorological observations were taken from a 94 m height at the top of a building in the middle of the urban area, and from three 10 m towers in urban, suburban, and rural locations (at the urban site the measuring height for some variables was 11 m, however). Standard National Weather Source (NWS) observations were available from the local airport. In addition, vertical profiles were taken by minisondes and acoustic sounders.

### **5.4.3 Tracer data**

Concentrations were observed on a network of about 160 groundlevel monitors on arcs at distances ranging from 0.25 to 12.0 km from the stack. Vertical cross-sections of the plume were made by a lidar a few hundred meters downwind of the stack. The design of the field experiment was similar to earlier EPRI field experiments at the Kincaid and Bull Run power plants.

As in the case of Kincaid, a quality indicator was assigned to the arcwise maximum concentrations. A subjective numerical ranking of the quality of the data on that monitoring arc was undertaken (by Steve Hanna). It has been determined by studying the ground level  $SF<sub>c</sub>$ observation patterns during each hour and assigning a quality index ranging from 0 to 3 to each monitoring arc. Monitoring arcs are recommended to be used in the model evaluation exercises only if their quality indicator is 2 or 3.

## **5.4.4 Data files**

Concentration data are summarized in the SF6\_IND.DAT data file where a separate line of data is given for each monitoring arc for each hour. The hour notation refers to the one hour period *ending* at that time. The file INDI\_description.doc provides a description of data which is more detailed than the one presented above..

The following files are supplied in the  ${\tt Field\_data\backslash Ind}$  folder:

## **Information-carrying files**

README.TXT Gives an overview of the material.

- INDI description.doc A brief description of the available data sets for the Indianapolis study.
- PAR\_INDI.TXT Can be regarded as an Appendix to the description in INDI\_description.doc. Contains details on missing parameters etc.
- XY\_DOC.TXT Describes format of files with detailed concentrations for each hour. There are 170 such files located in the subfolder XY\_conc.
- SOND\_DOC.TXT Describes the format of upper air data (file INDY30.DAT).

### **Data files**

- INDI.DAT and its equivalent, INDI.XLS. INDI.DAT is in ASCII format. It contains mainly meteorological variables, but also includes information on emission. This file contains all information needed to model dispersion. It has very long lines (the record length is 542).
- INDI.XLS contains the same information as INDI.DAT, but in EXCEL format.
- SF6\_IND.DAT Contains SF6 measurements. Modellers need normally not use this file. If they want to compare model results to measurements,

it is easiest to use the program COMBINE\_INDI, as described in Chapter 6.

85101123.DAT etc. 170 files in this format are provided with detailed concentration measurements, one for each hour. These data files are located in the subfolder XY\_conc. They are not necessary for normal use of the Model Validation Kit..

INDY30.dat Radiosonde data from an urban and a rural radiosonde.

### **5.4.5 Additional information**

A full description of the Indianapolis field study is given by TRC (1986) and some results of analysis are given by Hanna and Chang (1991, 1993). The data included here represents a subset of the full data set, which includes many magnetic tapes full of lidar data and fast-response turbulence data.

The data have been supplied by the EPRI "Atmospheric Science Data Center" operated by Earth Tech, USA. The persons involved were Steve Hanna and Joe Chang. Further preparation of the data was performed by H.R. Olesen, National Environmental Research Institute, Denmark.

### **5.4.6 Points to be noted**

There are missing values for a number of variables. Details are listed in the file PAR\_INDI.DAT. To most modellers, the missing values will not be any problem, except possibly for the case of September 29, where winds from the 94 m level are missing.

Further, note that there is a mixing height of 0 m for several nighttime hours (September 21, 28 and 29). Rawinsonde showed a groundbased inversion on the hours in question.

Table 10 Sample from SF6\_IND.DAT and one of the files with detailed concentrations, 85091611.DAT The file INDI.DAT (or INDI.XLS) has too long records to display in a table.

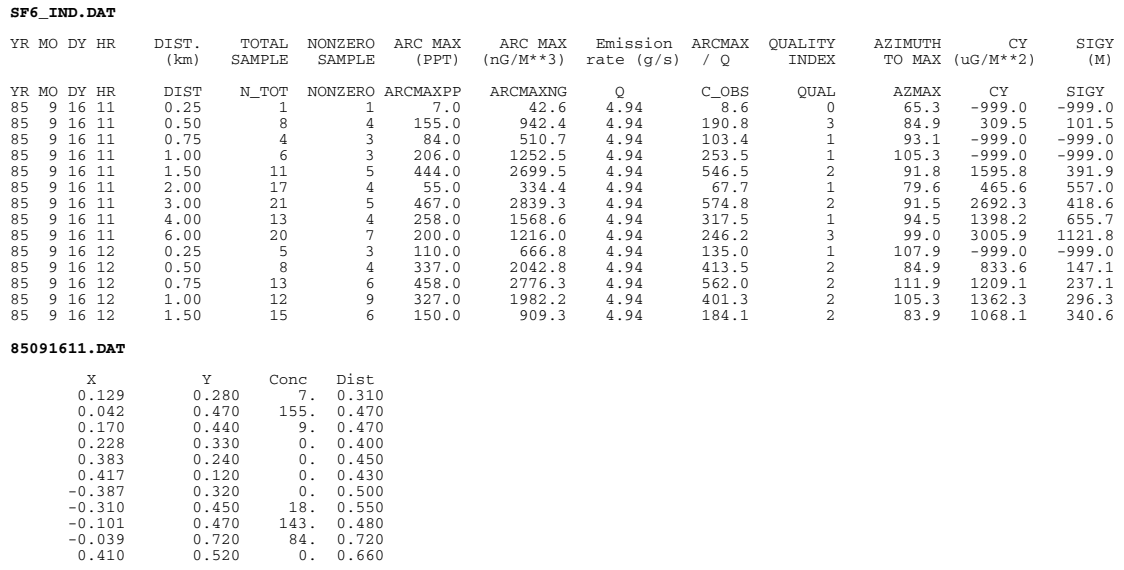

# **6 Step by step instructions**

After a few general comments, a step-by-step explanation on the processing of the Kincaid data set follows in Section 6.2 – which is quite long.

Processing of the other three data sets follow the same principles, but with some deviations. Such deviations are explained in the subsequent three sections, one for each of the three remaining data sets. Indianapolis data are treated similarly to Kincaid data, while Copenhagen and Lillestrom data should be processed a bit differently. *Structure of this chapter* 

### Typically, when the results of a model run are processed with the enclosed tools, the outcome is the following products: *Outcome from the tools*

- *(1)* A file with statistics (FB, NMSE etc.)
- (2) A scatter plot  $(c_{\text{mod}}$  vs.  $c_{\text{obs}})$
- *(3)* A quantile-quantile plot (cumulative distribution)
- *(4)* Plots for diagnosing model behaviour
	- *(4a)* Box plots analyzing the ratio  $c_{mod}/c_{obs}$  in terms of physical parameters.
	- (4b) Box plots analyzing the behaviour of  $c_{obs}$
	- *(4c)* Box plots analyzing the behaviour of  $c_{mod}$

The file with statistics is generated using the BOOT program, while the plots can be generated using RESIDUAL and SIGPLOT.

All of the required programs and files are assembled in the  $\tau$ ools folder on the CD. Thus, for convenience, the Tools folder includes a copy of the BOOT program as well as of the SIGPLOT program. These two utilities can also be found in the folders **BOOT** and SIGPLOT, where they are accompanied by user manuals and sample files.

The subsequent sections describe in detail the procedure for processing of Kincaid data.

## **6.1 File naming conventions; conventions for the example**

Avoid using file names with spaces in their name, as some of the utilities will not work. *Avoid spaces in file names* 

Furthermore, the SIGPLOT utility that can optionally be used for graphical analyses, will not recognise names of files or folders that are longer than 8 characters. This is because SIGPLOT is quite old. However, when you work with SIGPLOT, you will need only relative path names, so there is no problem in locating all of your work in a folder with a long, complicated name, as long as you stick to short, relative names in your 'conversation' with SIGPLOT (a detailed example follows). *8-character limit for files used by SIGPLOT* 

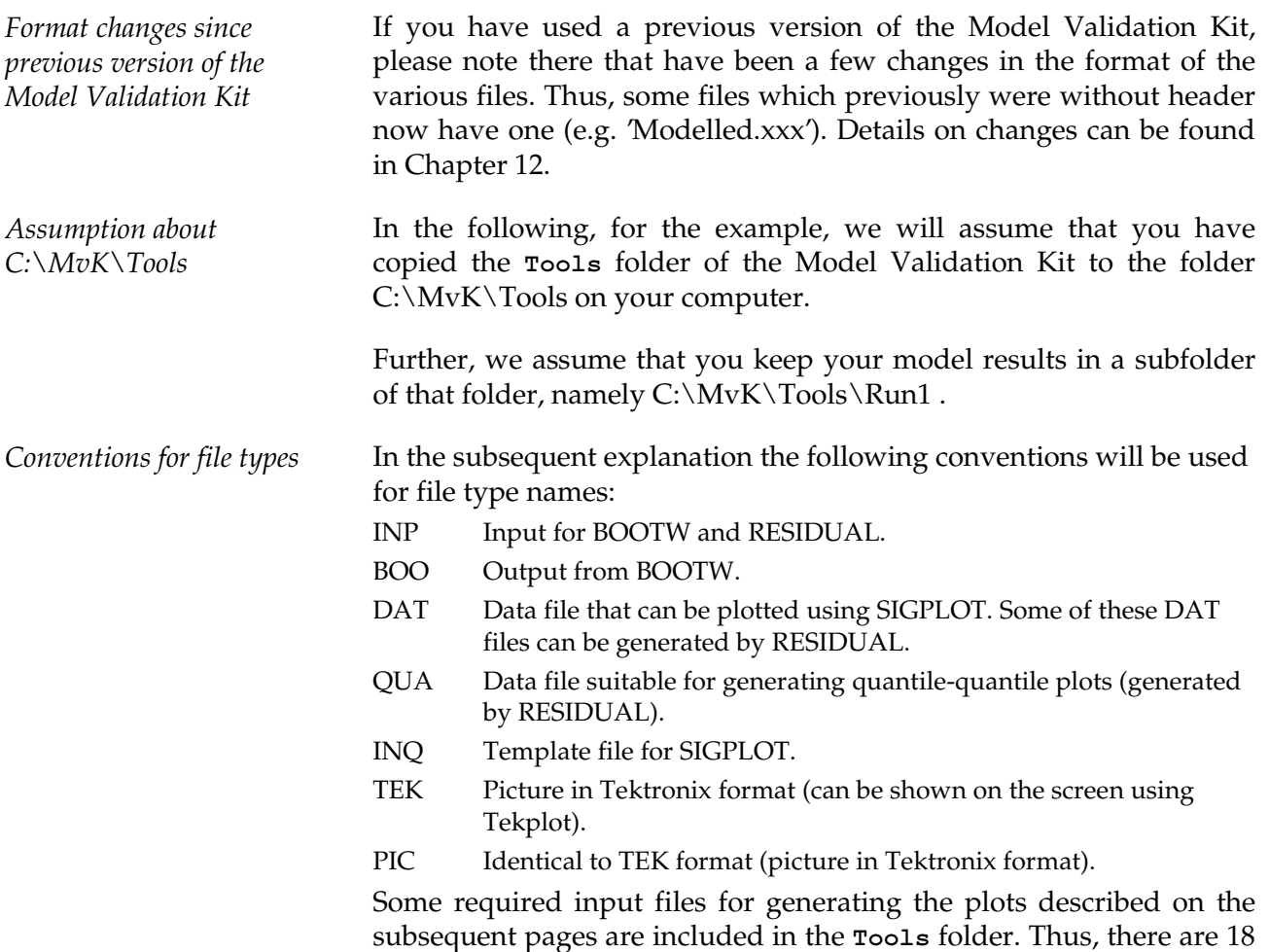

subsequent pages are included in the  $\texttt{Tools}$  folder. Thus, there are  $18$ *template files* used by SIGPLOT (extension .INQ). They determine the layout of plots (Table 18 on page 52 provides an overview of the files).

## **6.2 Kincaid**

In order to obtain results that are comparable to those of other groups, you should perform an analysis, where you adhere to the following protocol:

- analyze the behaviour of *normalized* concentrations, ARCMAX/Q, using the same units as in SF6\_KIN.DAT;
- conduct an analysis for data with the quality indicator QUAL equal to 3 (the most reliable data), since this is what other modellers have done (the fact that  $c_{obs}$  is never zero for data of quality 3 should be kept in mind; this leads to a bias). You can also perform an analysis where you include data of quality 2;
- use your own preprocessor if possible;
- however, use the observed mixing height.

The details are explained in the following.

*File with results of model calculations (Modelled.kin)* 

## **6.2.1 Instructions on modelling**

Perform model calculations for the 12 distances represented in the Kincaid data set (0.5, 1, 2, 3, 5, 7, 10, 15, 20, 30, 40, 50 km). Dump your output in a file. Here, we will call the file Modelled.kin (you may use another name).

The format of Modelled.kin should be the following:

- There is a one-line heading;
- There should be six columns (or more), separated by blanks (the values are read using free-format input);
- There *must* be a line for all 2052 arc-hours (171 hours times 12 distances). The distances must be those indicated above.

An example of the first thirteen lines of a Modelled.kin file is shown below. The date and time is indicated, then the distance, and finally the normalised arcwise maximum concentration, ARCMAX/Q.

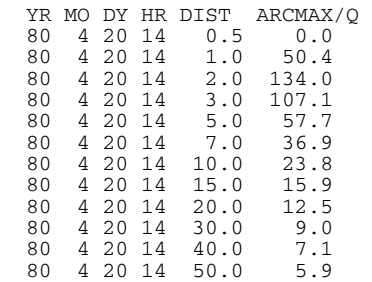

Please note that the units for ARCMAX/Q should be  $s/m^3 \bullet 10^9$ (corresponding to the units used in the file with  $SF_{6}$  data, SF6\_KIN.DAT).

Cross-wind integrated concentrations are *not* included in the present version of the Kincaid data set as they are difficult to assess with confidence (it is not impossible to do, but requires considerable work with quality control – the subject is discussed by Olesen (2001).

## **6.2.2 Matching model results with observed data**

The Model Validation Kit contains a utility for combining model results and observed data, resulting in a file that can be directly used as input to the statistical model evaluation program, BOOT.

The utility (*Combine\_kin.exe*) allows selection according to quality level, so that either data with a quality indicator of 2 or 3 are considered (586 observations), or exclusively data with a quality indicator of 3 (338 observations).

Before using the tool, you must edit the file *Combine\_Kin.ini*. This is a plain text file, which tells the program where it can find the model results, and where it should place the files that it generates. The file is reproduced in *Table 11*.

*Utility to combine model results with observations (Combine\_Kin)* 

*Table 11* The file *Combine\_Kin.ini*. The user should adjust the three names indicated in yellow to suit his needs. In the example here, the user has placed the utilities in C:\MvK\Tools, while his model results are in C:\MvK\Tools\Run1

[Comments: General] This file contains options for the programme Combine\_kin.exe Capitalisation: Keywords always have the first letter capitalised. [Files] Results\_path= $C:\MvK\Tools\Run1$ ' Example: C:\xxx ' This is the path where the program expects to find the file with model results. ' The same folder is used to store the output files resulting from the program. Results\_file=modelled.kin Example: modelled.dat ' File with model results. Indicate only the file name, not the path. Master\_path=C:\MvK\Tools Example: C:\Master ' This is the path where the program expects to find the files MASTER.KIN ' and KIN.BTT (supplied with the Model Validation Kit).

> The utility produces as well a file that can be used as input for BOOT, as a file that can be used for scatter plots with the SIGPLOT.

The steps for running the utility are as follows:

- Prepare a file with modelled data, e.g. MODELLED.KIN
- Edit Combine\_Kin.ini to reflect the correct path and file names.
- Double-click the icon for Combine\_Kin.exe
- Follow the instructions (you are asked for a title).

The output consists of two files:

- a file of type .INP (e.g. KI3.inp, designed as input to BOOT and RESIDUAL).
- a file of type .DAT (e.g. KISCAT3.DAT, designed for SIGPLOT scatter plot).

The file names depend on the user-prescribed quality level. Thus, KI**2**.inp contains data of quality 2 and 3, while KI**3**.inp contains data exclusively of quality 3.

The procedure for generating statistical analyses and plots is explained in the following sections.

### **6.2.3 Analysing data with BOOT**

The BOOT package is capable of computing performance measures such as the Fractional Bias (FB), the Normalised Mean Square Error (NMSE), the Geometric Mean Bias (MG), the Geometric Variance (VG), the fraction within a factor of 2 (FAC2), the Measure of Effectiveness (MOE), as well as several others. (FB and MOE are in fact closely related).

*Capabilities of BOOT*

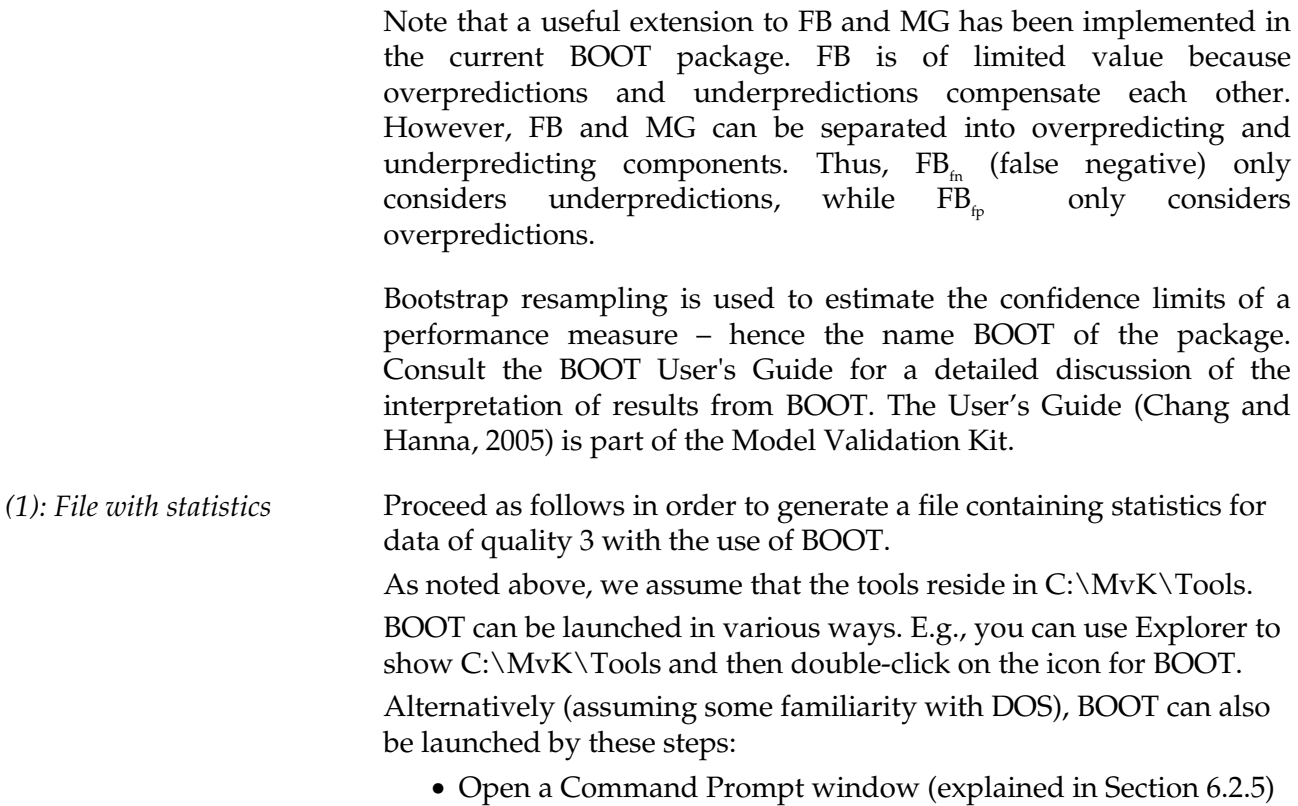

Table 12 Dialogue when using the BOOT programme.

```
Name of input file:<br><mark>Run1\ki3.inp</mark>
Name of output file:<br><mark>Run1\ki3.boo</mark>
Select one from the following options: 
(1) straight Co and Cp comparison 
(4) consider ln(Co) and ln(Cp) 
1 
Use ASTM procedure? (y/<N>) 
n 
Print out original data? (y/<N>) 
n 
Use E- or F-format for mean, sigma, and bias? (<F>/e) 
f 
Calculate partial correlation? (y/<N>) 
That is, the influence from a certain model is removed. 
n 
Do the bootstrap resampling? (<Y>/n) 
y 
Print out detailed information on confidence limits? (y/<N>) 
n 
Create files containing FB (with its 95% confidence limits) and NMSE that 
can later be plotted? (<Y>/n) 
n 
Reading data 
Calculating performance measures... 
Start resampling procedure... 
Computing c.l. of performance measures for each model... 
Make another run? (y/<N>) 
N
```
- Change to the folder where BOOT and the associated data files reside, using the CD command.
- Type BOOT to launch the program.

The latter option has the advantage that it is possible to automatize the procedure (see Section 6.5).

*Table* 12 shows an example of a dialogue with the BOOT programme, which results in a file with statistics, Ki3.boo. A central part of the resulting file is shown in *Table 13*.

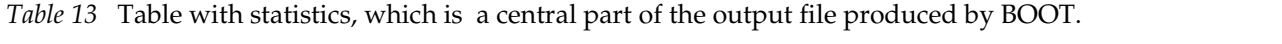

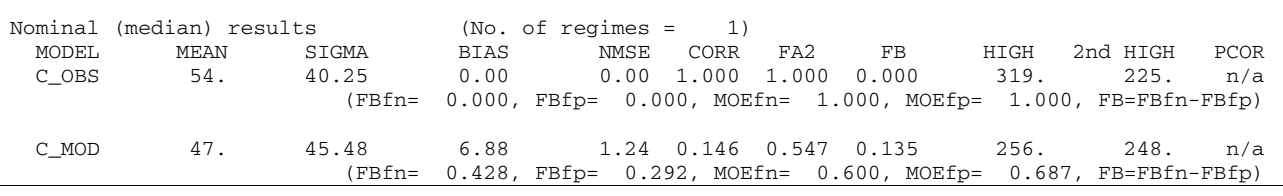

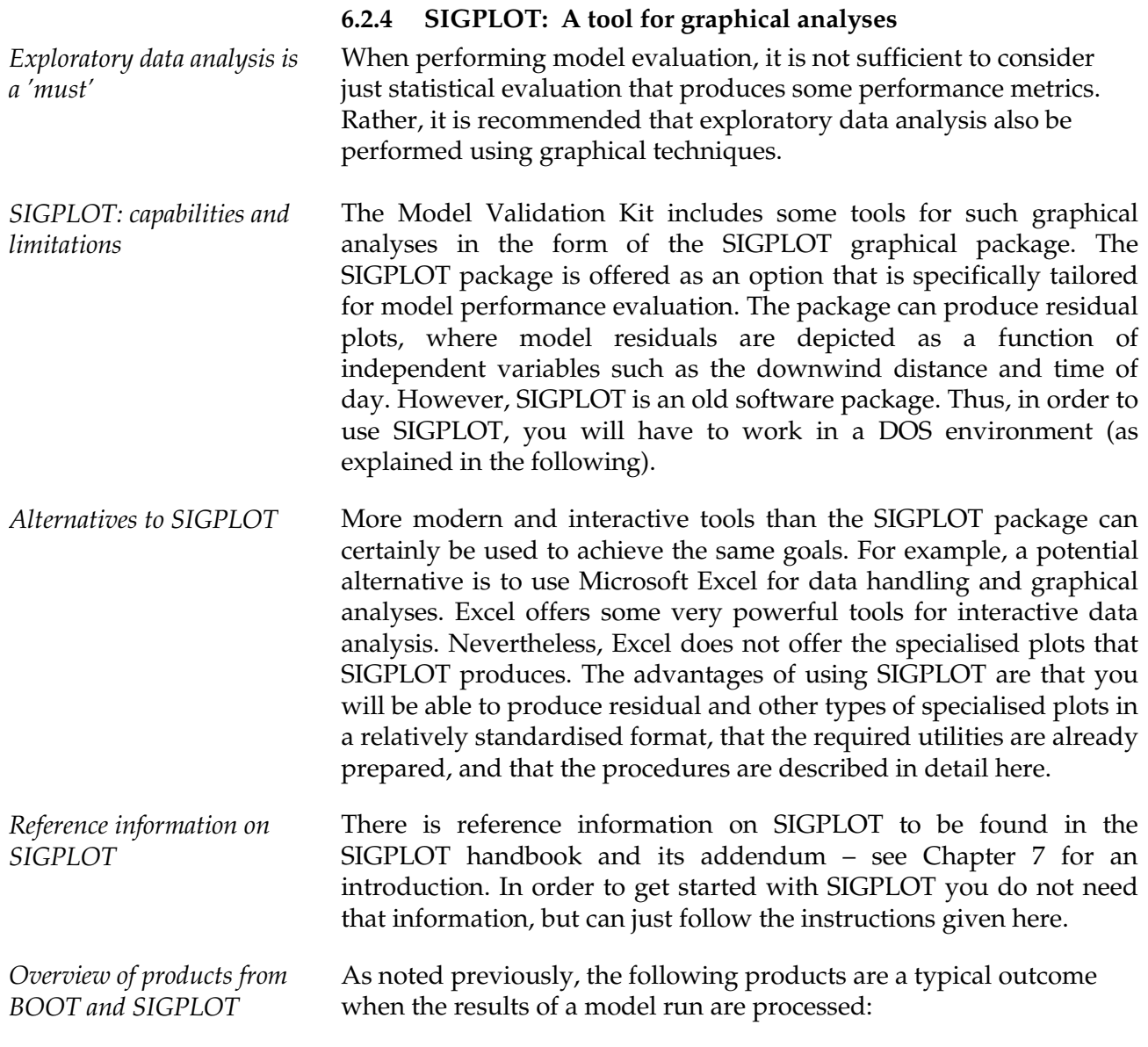

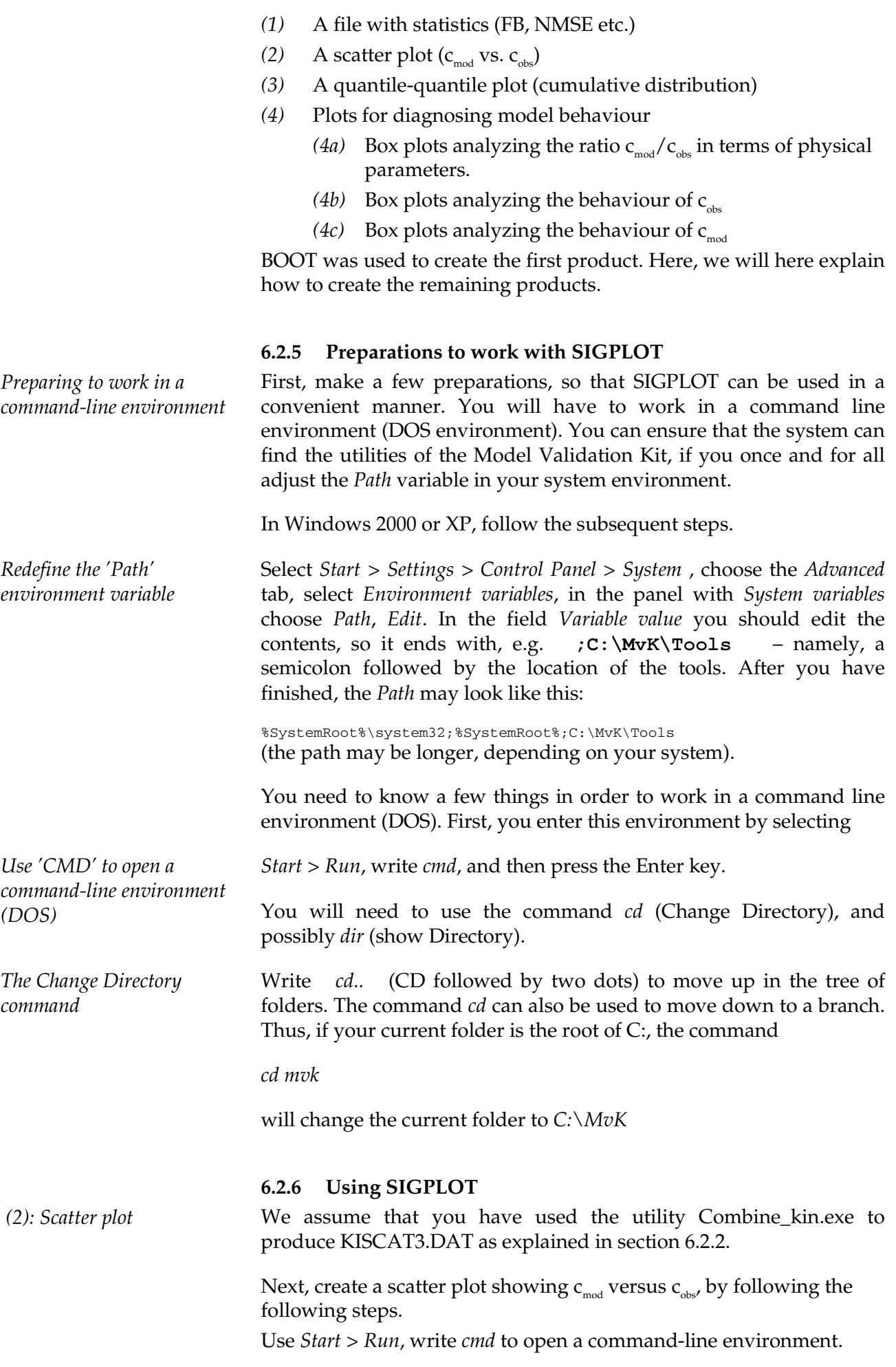

Change directory with *cd* so your current folder is  $C:\WvK\mathrm{Tools}\Run1$ 

Write *SIGPLOT* in order to run SIGPLOT.

You are asked for the name of a template file. Such a file is part of the Model Validation Kit. It is called Kiscat.inq, and it is located together with the other tools in  $C:\MvK\mathrm{\Tools}$ . In response to the question you can write

*..\kiscat.inq* 

where  $\ldots$  serves to indicate that in the tree of folders, the file is one level closer to the root.

The input data file is Kiscat3.dat (this file was created by Combine\_kin.exe)

You are asked for the name of 'tektronix picture file' which is the resulting output file. Enter

*kiscat3.tek* 

You can view the plot on the screen using the command Tekplot. **Write** 

*Tekplot kiscat3.tek* 

(You may have to enter the command twice – sometimes there is no reaction the first time). The Tektronix file format is typically not supported by modern Windows applications. Therefore, if you wish to produce a file that can be included in a report, you should convert the file to another format.

We recommend using the EPS format (Encapsulated PostScript); HPGL is a possible alternative, which is not recommended<sup>1</sup>.

A file in EPS format can be produced by writing

### *ps kiscat3.tek*

j

(PS is a utility in the folder.) The result is kiscat3.eps. This file can be included in, e.g., a Word document.

The scatter plot produced has linear axes and there is an offset so that zero values are clearly displayed. The layout can be changed by changing the template file (Kiscat.inq); see the SIGPLOT User's guide and its addendum for details.

*Table 14* displays the conversation described above.

 $1$  An alternative - not recommended - is HPGL format (HP Graphics Language). An eps file can be converted to HPGL by the command EPS2HP Kiscat3 (don't indicate the extension .eps).

You may receive an error message even if the conversion is successful. However, HPGL is a format which is typically *not* recognised by modern applications. A standard installation of MS Word does not recognise it; anyhow, it is possible to download an unsupported import filter for Word at the Microsoft web site (look for hpgl32.exe).

```
C:\MvK\Tools\Run1><mark>sigplot</mark>
Type "sigplot nolabels" instead if you want to disable labelling. 
Name of template file : 
..\kiscat.inq
Name of input data file : 
<mark>kiscat3.dat</mark>
Name of tektronix picture file : 
<mark>kiscat3.tek</mark>
Plotted frame 1
C:\MvK\Tools\Run1>tekplot kiscat3.tek
C:\MvK\Tools\Run1>ps kiscat3
TekPS, version 2.0, (c) 1988 Arlindo da Silva. 
        version 3.0, revised by J. Chang, SRC, June, 1993, 
        to make the output comply with the encapsulated PostScript file format 
kiscat3.tek ---> kiscat3.eps
```
working...done!

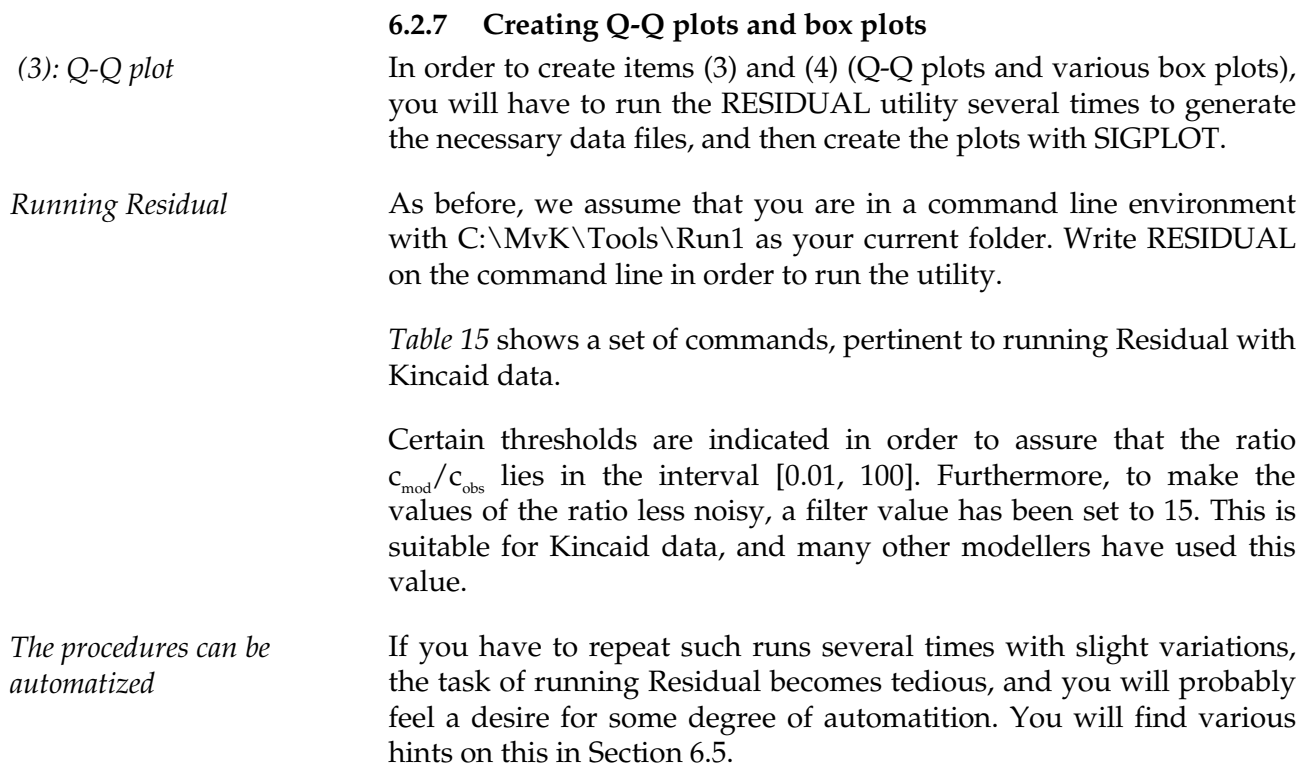

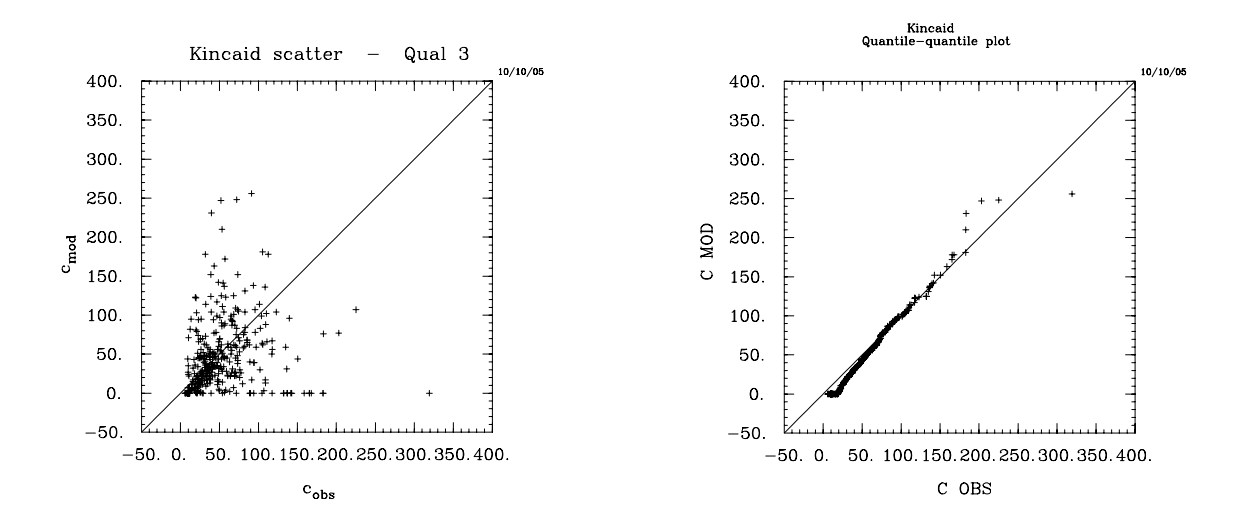

*Figure 6* Sample plots produced with SIGPLOT using the template files KISCAT.INQ (a simple scatter plot) and KIQUA.INQ (a quantile-quantile plot.

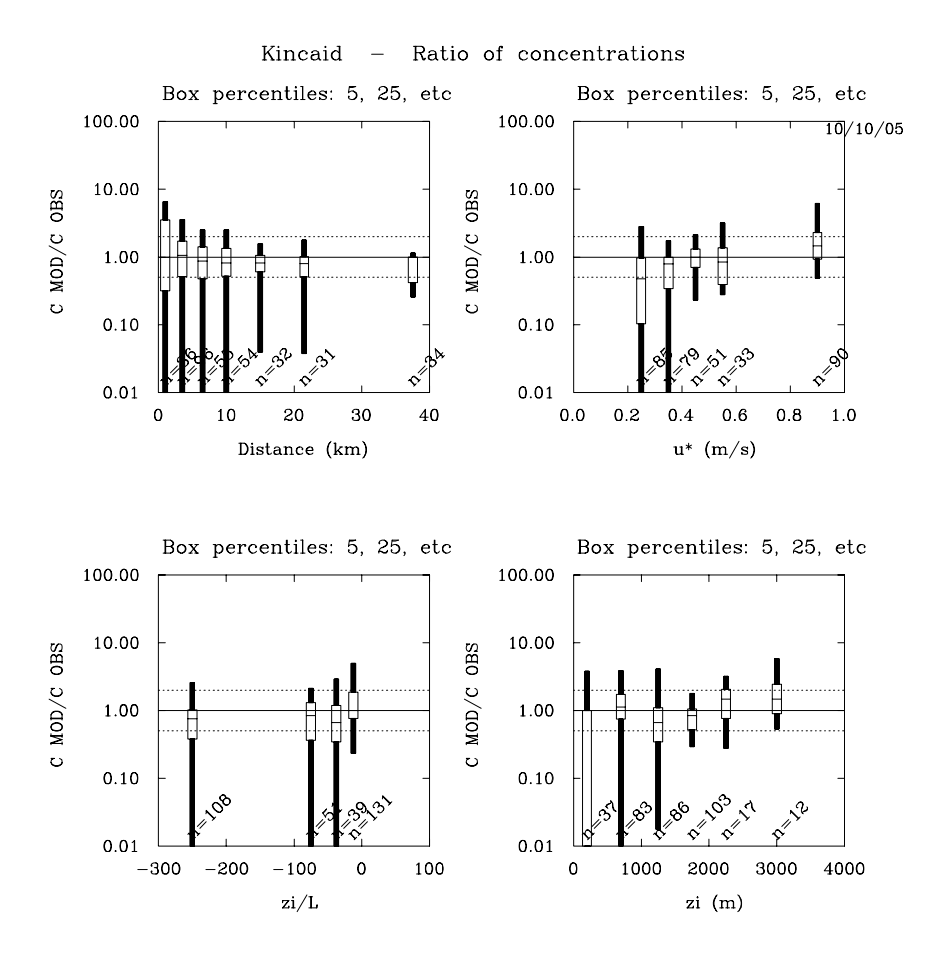

*Figure 7* Sample plot produced with SIGPLOT using the template file KIRATIO.INQ.

*Table 15* Commands entered in a dialogue with the RESIDUAL utility in order to prepare data files for both a quantile-quantile plot and a box plot of ratios.

```
C:\MvK\Tools\Run1>residual
Name of input file: ki3.inp
Name of output file: ki3ratio.dat
Following models are available, choose two models, i and j, 
where the ratio of Model(i)/Model(j) will be analyzed against 
the independent variables: 
1 ) C_OBS 
2 ) C_MOD 
0 ) All 1's 
Enter the two numbers, in order, between 0 and 2 
2^{1}Implement a lower threshold on the ratio (<Y>/n) ? 
y 
Enter the lower threshold on the ratio (e, a, 0.01)0.01 
Implement a upper threshold on the ratio (<Y>/n) ? 
y 
Enter the upper threshold on the ratio (e.g. 100.) 
100 
Do you wish to use extended capabilities of RESIDUW (<Y>/n) ? 
\overline{\mathbf{v}}Do you wish to impose a filter, so that the ratio C_MOD/C_OBS is 
considered unity when both C_MOD and C_OBS are small ? 
(This will remove noise, thus making it easier to 
diagnose tendencies in data) 
                                         \left(\langle \nabla \rangle /n\right) \frac{1}{\sqrt{2}}What is the threshold for this filter (e.g. 15.) ? 15Normally, on box plots produced by RESIDUAL, the following 
percentiles are indicated: 
(1) 2.4 16 50 84 and 97.6 
For plots of ratios, this is not always pertinent. Often, the 
boxes stretch over many decades, so that no tendencies can be 
seen in such plots. 
Therefore, you can choose to use an alternative set of 
percentiles: 
(2) 5 25 50 75 95 
Enter 1 or 2, according to your desire \gg >>> 2
Do you want to create a file suitable for a 
quantile-quantile-plot (<Y>/n) ?
Name of additional output file (suggested type: .QUA): ki3.qua
Reading data 
Summary of choices made: 
A lower threshold of 9.99999978E-03 has been imposed on the ratio, 
An upper threshold of 100.000000 has been imposed on the ratio.
A filter has been imposed on small values of variables. 
The filter value is 15.00
The ratio has been changed to unity in 23 of 338 cases.
The alternative set of percentiles (5, 25, 50, 75, 95) is used. 
The file ki3ratio.dat has been created. 
The file ki3.qua has been created as basis for q-q plots. 
C:\MvK\Tools\Run1>
```
## *Table 16* Creating four box plots with SIGPLOT

```
C:\MvK\Tools\Run1><mark>Sigplot</mark>
Type "sigplot nolabels" instead if you want to disable labelling 
Name of template file : 
..\kiratio.inq
Name of input data file : 
ki3ratio.dat 
Name of tektronix picture file : 
<mark>ki3ratio.tek</mark>
Plotted frame 1<br>Plotted frame 2
Plotted frame 2<br>Plotted frame 3
Plotted frame
Plotted frame 4 
C:\MvK\Tools\Run1>
```
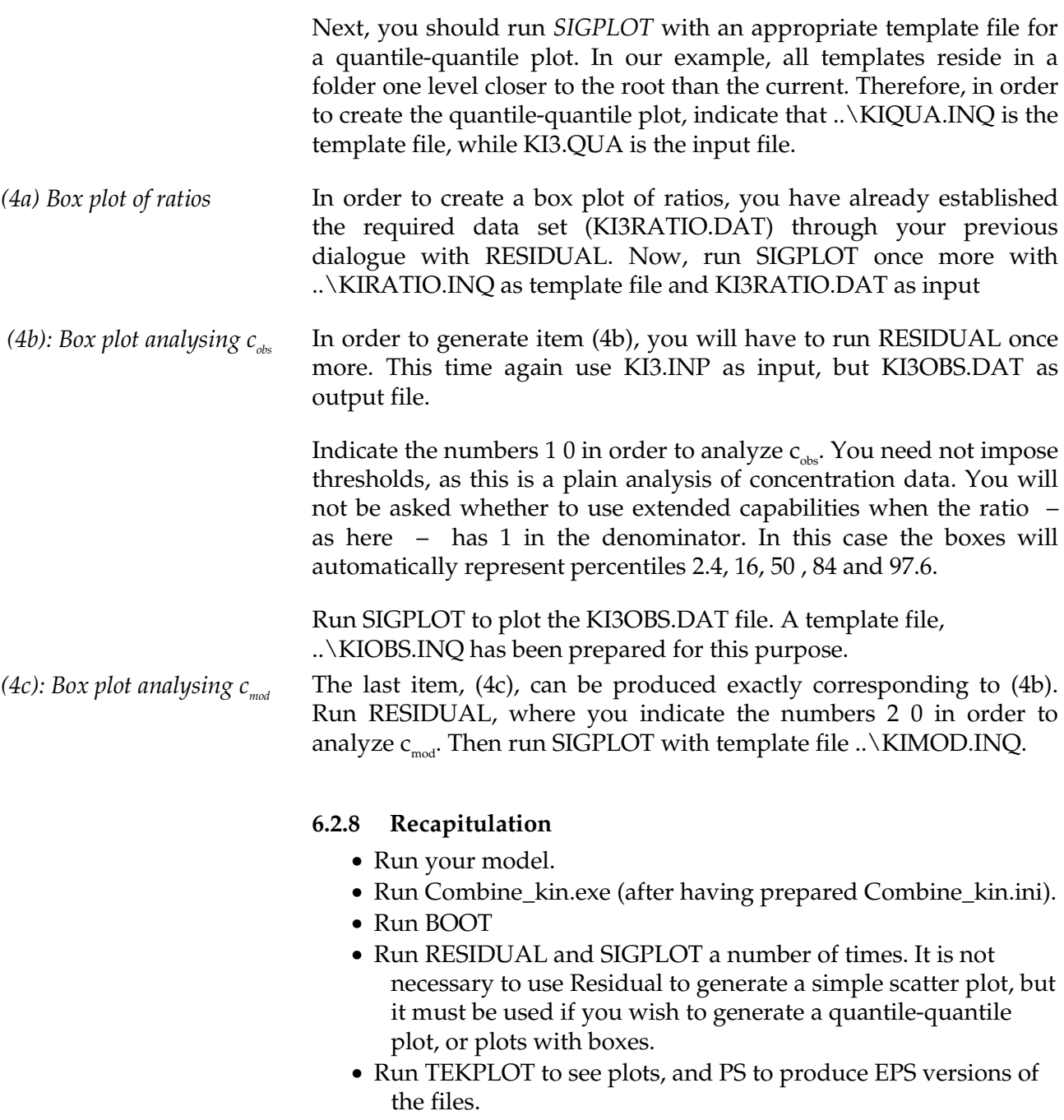

*Figure 6* and *Figure 7* show samples of plots produced by the procedures outlined here.

Table 17 gives an overview of utilities in the **Tools** folder. Table 18 lists all of the predefined template files for SIGPLOT.

Note that the procedure can be automatized – see Section 6.6.

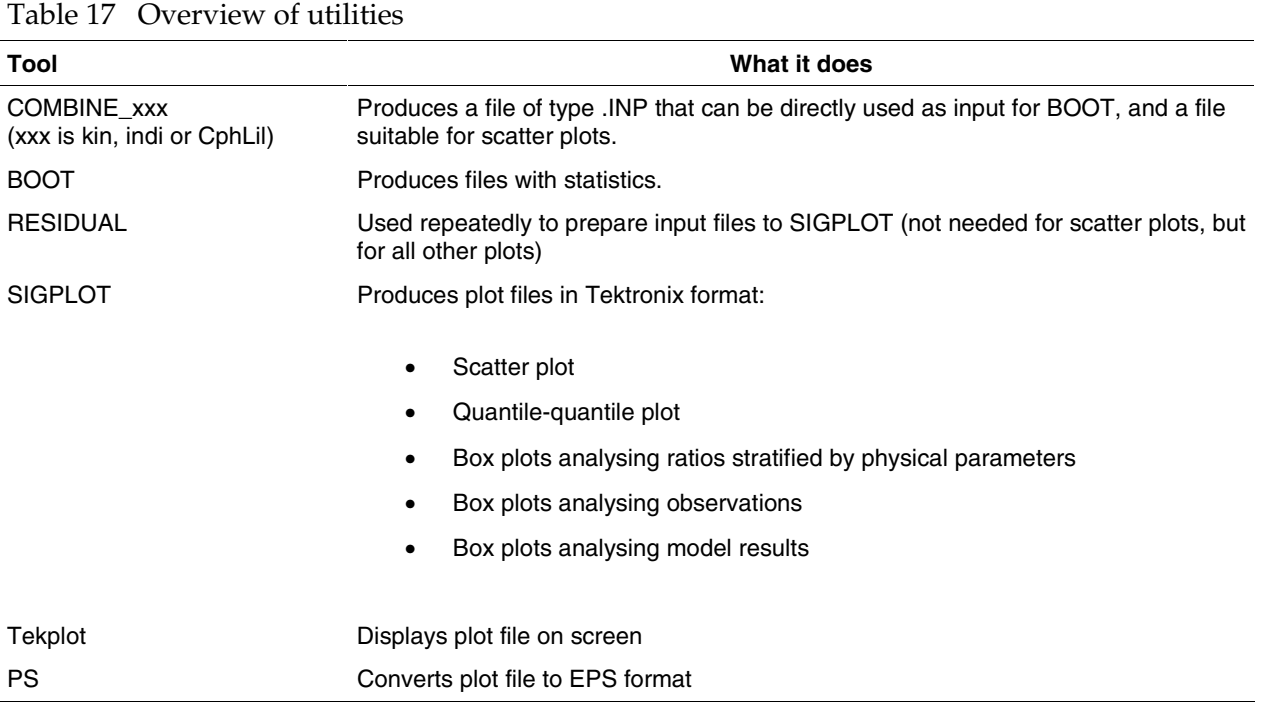

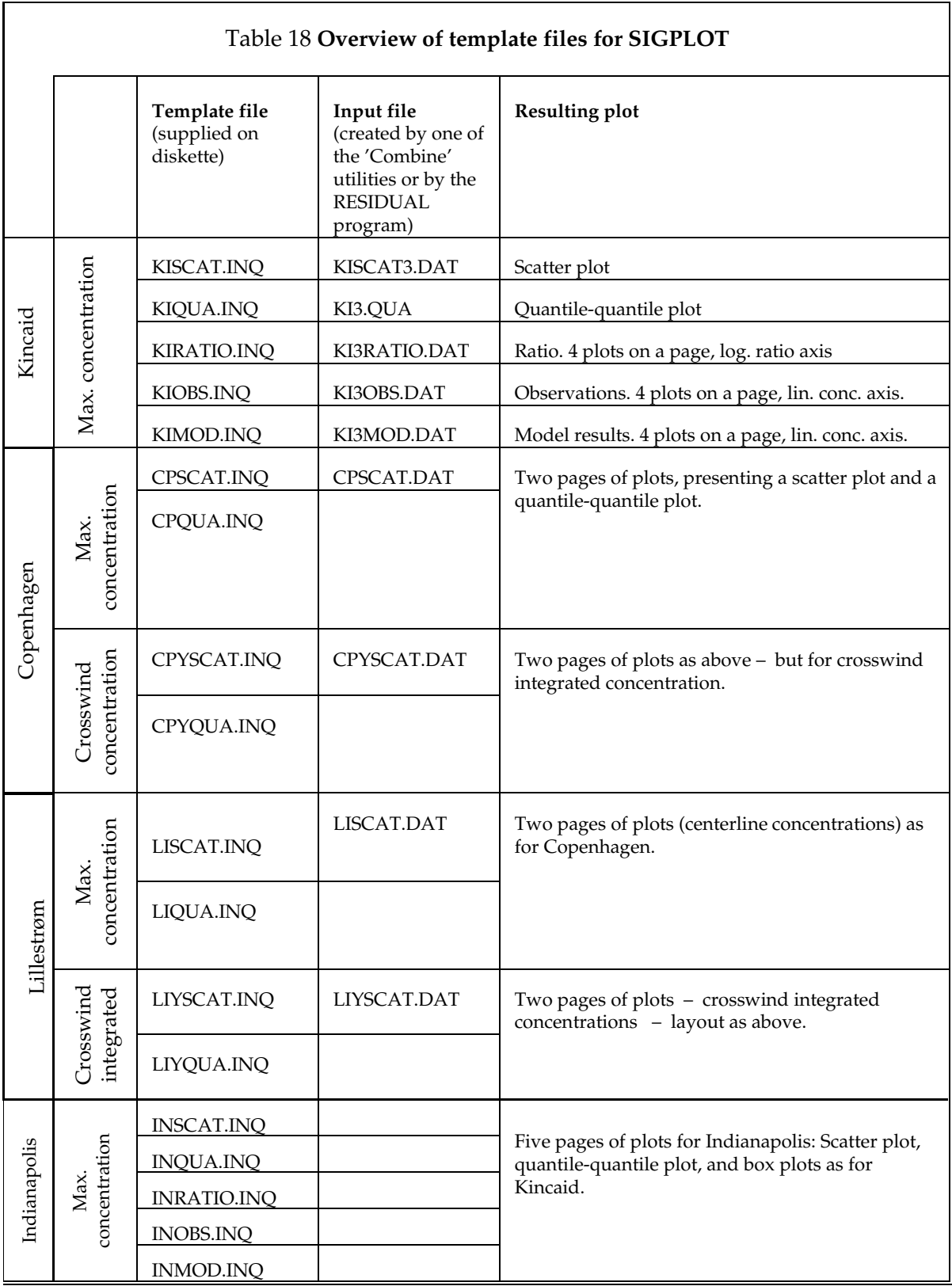

## **6.3 Copenhagen**

In order to process Copenhagen data you must go through a procedure somewhat similar to the one outlined above. However, some changes are appropriate.

- 1) There are only 23 data points, and therefore it does not make sense to produce box plots like those for Kincaid. Scatter plots of various kinds are more informative. You can use SIGPLOT to produce some of these, but in this case SIGPLOT has no particular advantages over other plotting packages. Some template files for SIGPLOT are included – see below.
- 2) Besides arc-wise maxima, it is pertinent also to consider crosswind integrated concentration values. These are included among the observed data, and can be considered relatively reliable.
- 3) Note that the format for time is different from that for Kincaid. E.g., 1417 means 14:17 – whereas Kincaid and Indianapolis data are given for integer values of hour.

Perform model calculations for the 13 distances represented in the Copenhagen data set (1.9, 2.0, 2.1, 3.6, 3.7, 4.0, 4.1, 4.2, 5.3, 5.4, 5.9, 6.0, 6.1 km). Dump your output in a file. Here, we will call the file Modelled.cph (you may use another name). The format of Modelled.cph should be the following: *Procedure for modelling* 

- There is a one-line heading;
- There should be seven columns (or more), separated by blanks (the values are read using free-format input);
- There *must* be a line for all arc-hours (9 hours times 13 distances, altogether 117 lines)
- The distances must be those indicated above.

An example of the first fourteen lines of a Modelled.cph file is shown below. The date and time is indicated, then the distance, then the normalised arcwise maximum concentration, ARCMAX/Q, and finally the normalised crosswind integrated concentration CY/Q.

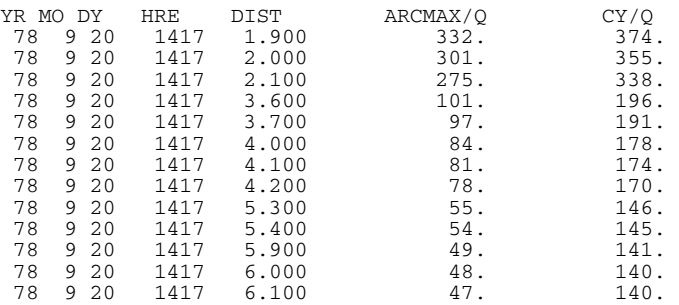

Please note that the units for  $\text{ARCMAX}/\text{Q}$  should be  $\text{s/m}^3\text{O}^9$  and for  $CY/Q s/m^2 \cdot 10^6$  (corresponding to the units used in the file with  $\text{SF}_{\scriptscriptstyle{6}}$  data, SF6\_CPH.DAT).

*Merging modelled values and observations* 

You can use the utility Combine\_CphLil.exe to prepare an input file for BOOT, as well as a file appropriate for a scatter plot.

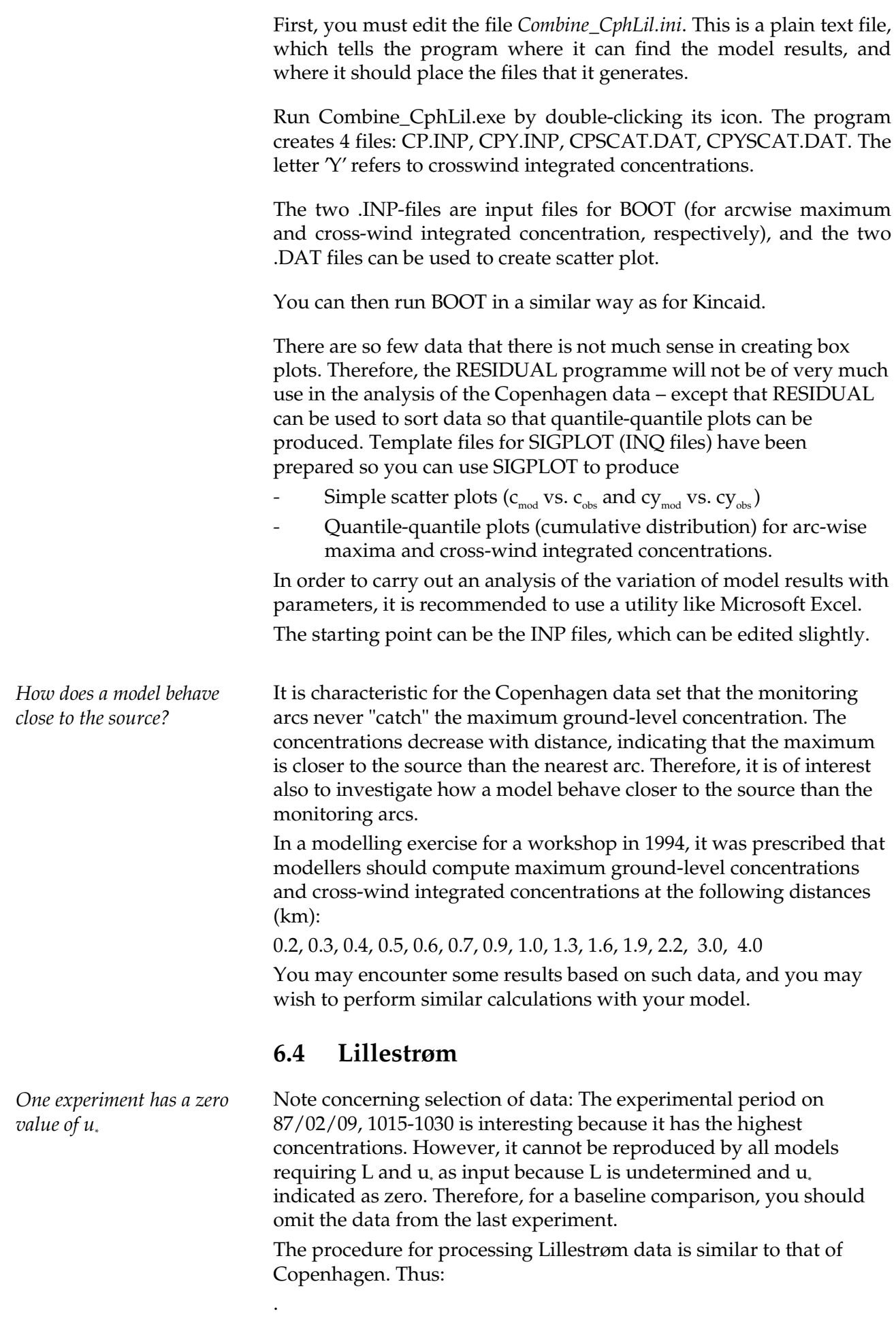

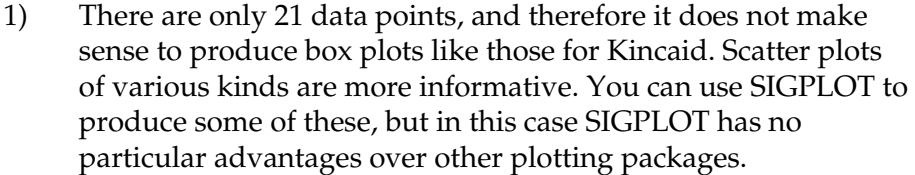

- 2) It is pertinent to consider crosswind integrated concentration values. On the other hand, one should exert care if model results for arc-wise maxima are compared with observations, because the observations refer to 15-minute averages.
- 3) Note that the format for time is different from that for Kincaid, but is similar to that of Copenhagen. E.g., 1015 means 10:15 – whereas Kincaid and Indianapolis data are given for integer values of hour.

Perform model calculations for the 14 distances represented in the Lillestrøm data set (0.14, 0.15, 0.16, 0.19, 0.30, 0.41, 0.43, 0.44, 0.46, 0.47, 0.49, 0.81, 0.82, 0.90 km). Dump your output in a file. Here, we will call the file Modelled.lil (you may use another name). The format of Modelled.lil should be the following: *Procedure for modelling* 

- There is a one-line heading;
- There should be seven columns (or more), separated by blanks (the values are read using free-format input);
- There *must* be a line for all arc-periods (8 periods times 14 distances, altogether 112 lines)
- The distances must be those indicated above.

An example of the first fifteen lines of a Modelled.lil file is shown below. The date and time is indicated, then the distance, then the normalised arcwise maximum concentration, ARCMAX/Q, and finally the normalised crosswind integrated concentration CY/Q.

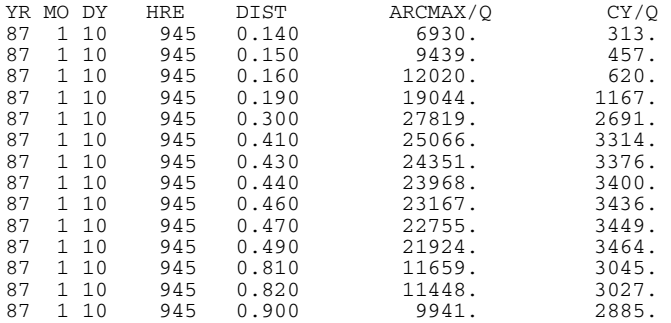

Please note that the units for  $\text{ARCMAX}/\text{Q}$  should be  $\text{s/m}^3\text{O}^9$  and for  $CY/Q s/m^2 \cdot 10^6$  (corresponding to the units used in the file with  $\text{SF}_{\scriptscriptstyle{6}}$  data, SF6\_LIL.DAT).

You can use the utility Combine\_CphLil.exe to prepare an input file for BOOT, as well as a file appropriate for a scatter plot. *Merging modelled values and observations* 

> First, you must edit the file *Combine\_CphLil.ini*. This is a plain text file, which tells the program where it can find the model results, and where it should place the files that it generates.

> Run Combine\_CphLil.exe by double-clicking its icon. The program creates 4 files: LI.INP, LIY.INP, LISCAT.DAT, and LIYSCAT.DAT. The letter 'Y' refers to crosswind integrated concentrations.

## 55

The two .INP-files are input files for BOOT (for arcwise maximum and cross-wind integrated concentration, respectively), and the two .DAT files can be used to create scatter plot.

You can then run BOOT in a similar way as for Kincaid.

There are so few data that there is not much sense in creating box plots. Therefore, the RESIDUAL programme will not be of very much use in the analysis of the Lillestrøm data – except that RESIDUAL can be used to sort data so that quantile-quantile plots can be produced. Template files for SIGPLOT (INQ files) have been prepared so you can use SIGPLOT to produce

- Simple scatter plots ( $c_{\text{mod}}$  vs.  $c_{\text{obs}}$  and  $cy_{\text{mod}}$  vs.  $cy_{\text{obs}}$ )
- *-* Quantile-quantile plots (cumulative distribution) for arc-wise maxima and cross-wind integrated concentrations.

In order to carry out an analysis of the variation of model results with parameters, it is recommended to use a utility like Microsoft Excel. The starting point can be the INP files, which can be edited slightly.

## **6.5 Indianapolis**

The procedure is completely parallel to that for Kincaid

### Perform model calculations for the 12 distances represented in the Indianapolis data set (0.25, 0.5, 0.7, 1.0, 1.5, , 3, 4, 6, 8, 10, 12 km). Dump your output in a file. Here, we will call the file Modelled.ind (you may use another name). The format of Modelled.ind should be the following: *Procedure for modelling*

- There is a one-line heading;
- There should be six columns (or more), separated by blanks (the values are read using free-format input);
- Typically, there is a line for all 2040 arc-hours (170 hours times 12 distances). However, it is acceptable that only *some* of these 2040 arc-hours are represented in the file. The distances must be those indicated above.

An example of the first thirteen lines of a Modelled.ind file is shown below. The date and time is indicated, then the distance, and finally the normalised arcwise maximum concentration, ARCMAX/Q.

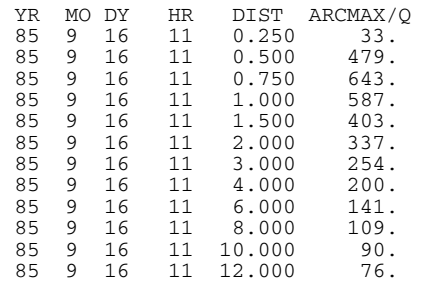

Please note that the units for ARCMAX/Q should be  $s/m^3 \bullet 10^9$ (corresponding to the units used in the file with  $SF_{6}$  data, SF6\_IND.DAT).

Cross-wind integrated concentrations are *not* included in the present version of the Indianapolis data set as they are difficult to assess with confidence.

You can use the utility Combine\_indi.exe to prepare an input file for BOOT, as well as a file appropriate for a scatter plot. *Merging modelled values and observations* 

> First, you must edit the file *Combine\_Indi.ini*. This is a plain text file, which tells the program where it can find the model results, and where it should place the files that it generates.

> Run Combine\_indi.exe by double-clicking its icon. The program allows selection according to quality level. There are 479 observations of quality 3.

> You can then run utilities – BOOT, RESIDUAL, SIGPLOT etc. – in a similar way as for Kincaid. When running RESIDUAL, you may use the same filter value (15) as for Kincaid. The required files are included in the folder (Master.ind, .INQ files for SIGPLOT, etc.). Table 18 shows the names of the INQ files (SIGPLOT templates).

## **6.6 Hints on automatizing the process**

It is possible to achieve a high degree of automatition for the programs if you work in a command line environment. This is not the place for a full description of DOS tricks, but a few hints can be given:

If you run, e.g. BOOT from a command line environment, you can enter the command

BOOT < boot\_commands.txt

and then avoid manually entering the responses to the dialogue with BOOT. You just have to prepare the file boot\_commands.txt, so it contains all of the responses to the questions asked by BOOT.

A similar approach can be taken with Residual and Sigplot.

There are samples in the files

- Boot\_commands.txt (input for BOOT)
- Residual\_ratio\_commands.txt (input for Residual, when preparing files for box plots of ratio)
- Sigplot\_commands.txt (input for Sigplot when producing box plots of ratios)

These samples can be found in the **rools** folder. However, they should be copied to a different folder. The sample files will work directly if the current folder is the one with model results for Kincaid (such as  $C:\MvK\Tools\Run1$  of the example). For other use, the sample files should be adjusted.

Furthermore, if you are familiar with DOS, you can prepare BAT files and execute several programmes in a sequence.

## **6.7 Hints on software problems**

• Sometimes, when you use TEKPLOT to display a file, nothing is displayed. Just try once more.

- If a file cannot be found even though it exists, then check the length of the filename. Some of the old utilities (e.g. Tekplot) don't recognise filenames of more than 8 characters (+3 characters for file type).
- The BOOT utility and the Combine\_xxx utilities are intended to be executed in a Windows environment. If you use them from a command line they will also work, but they behave awkwardly in case of an error: Seemingly, the program just freezes.

Actually, a separate window has appeared, which may be hidden behind other windows. The window tells you that there is an error, and you have to click an OK button in order to continue working in the command line environment.

If you work from a command line and want to avoid such behaviour, you can find an alternative version of BOOT called BOOT\_NO\_PAUSE.EXE (in the **BOOT** folder).

• The required files for input and template files for SIGPLOT has changed in certain respects since the version distributed before 2005. In case of problems, consult the Addendum to the SIGPLOT User's Guide, found in folder  $\mathop{\mathsf{st}}\nolimits$ GPLOT.

# **7 SIGPLOT software**

The SIGPLOT software is offered as an option, but it must be recognized that the software is old and the documentation not complete.

The easiest way to get started with Sigplot is to follow the step-bystep explanation in Chapter 6.

SIGPLOT requires that you work in a command line environment (DOS environment). The details are given in Section 6.2.5.

The SIGPLOT software is described in the User's Guide from 1991, which is available as a (scanned) pdf file: SIGPLOT User's Guide 1991.pdf in folder s1GPLOT. The software has been enhanced over the years, so you must also consider the *Addendum to the User's Guide*, found in the same folder.

Note that the format of certain template files (INQ files) has changed, so the current version of SIGPLOT will not always work with old template files.

The SIGPLOT software was developed by Joe Chang of George Mason University, VA, USA.

# **8 Dispersion Visualisation Tool**

The Dispersion Visualisation Tool (DVT) was created by Alexandar Markoski, Bitola University, the Former Yugoslav Republic of Macedonia. The present version is preliminary. For updates, see the web site of the Model Validation Kit, www.harmo.org/kit.

Data from the Kincaid experiment are divided into two parts: The "Development data" and the "Evaluation data". Only the Development data are presently included here, but the software has been prepared to use either of the data sets.

When using the DVT, you must first choose the appropriate data set from the menu *Experiment –* i.e., you must select "Kincaid Development".

After this choice, choose date and time. Note that you can step through hours by clicking in the hour field, and subsequently use the arrow keys. With a mouse you can change the viewing angle.

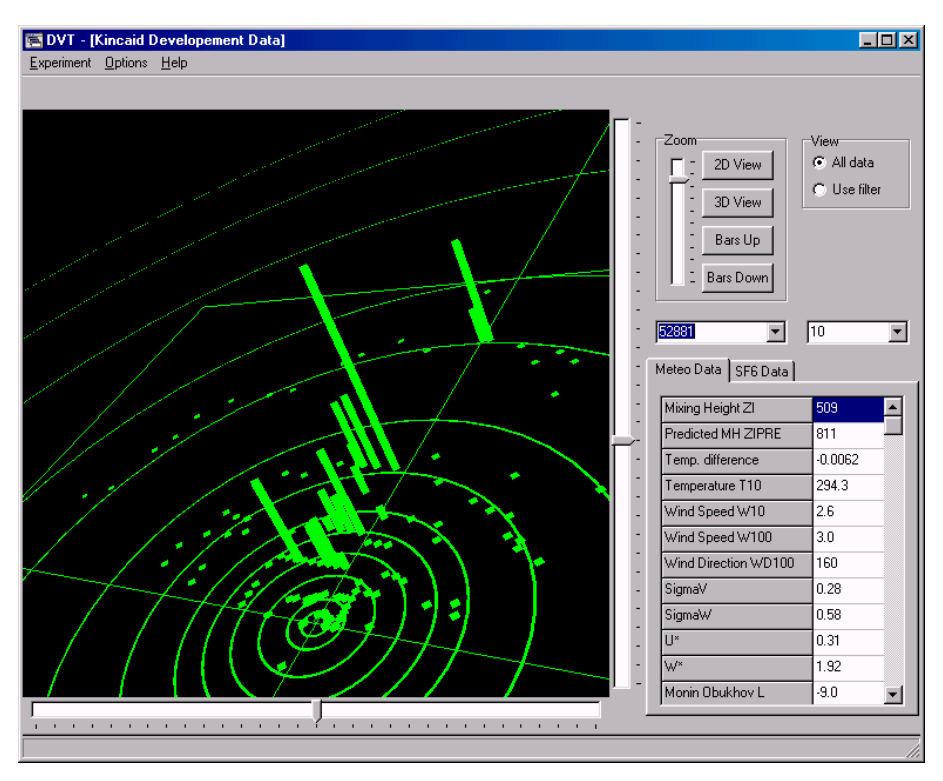

*Figure 8* Example of observed  $SF<sub>6</sub>$  concentrations at Kincaid, displayed with the Dispersion Visualisation Tool.

# **9 Tools for Grapher plots**

The Dispersion Visualisation Tool provides a very intuitive way of displaying concentration data.

For some purposes, however, it is to be preferred to display data on 2D maps with colour-coding like the one shown in *Figure 9*.

There are utilities for this in the folder Grapher tools, and the procedure is explained in the document *XY\_Explanation.txt*

You must have installed the commercial software Grapher for Windows if you wish to apply the utilities.

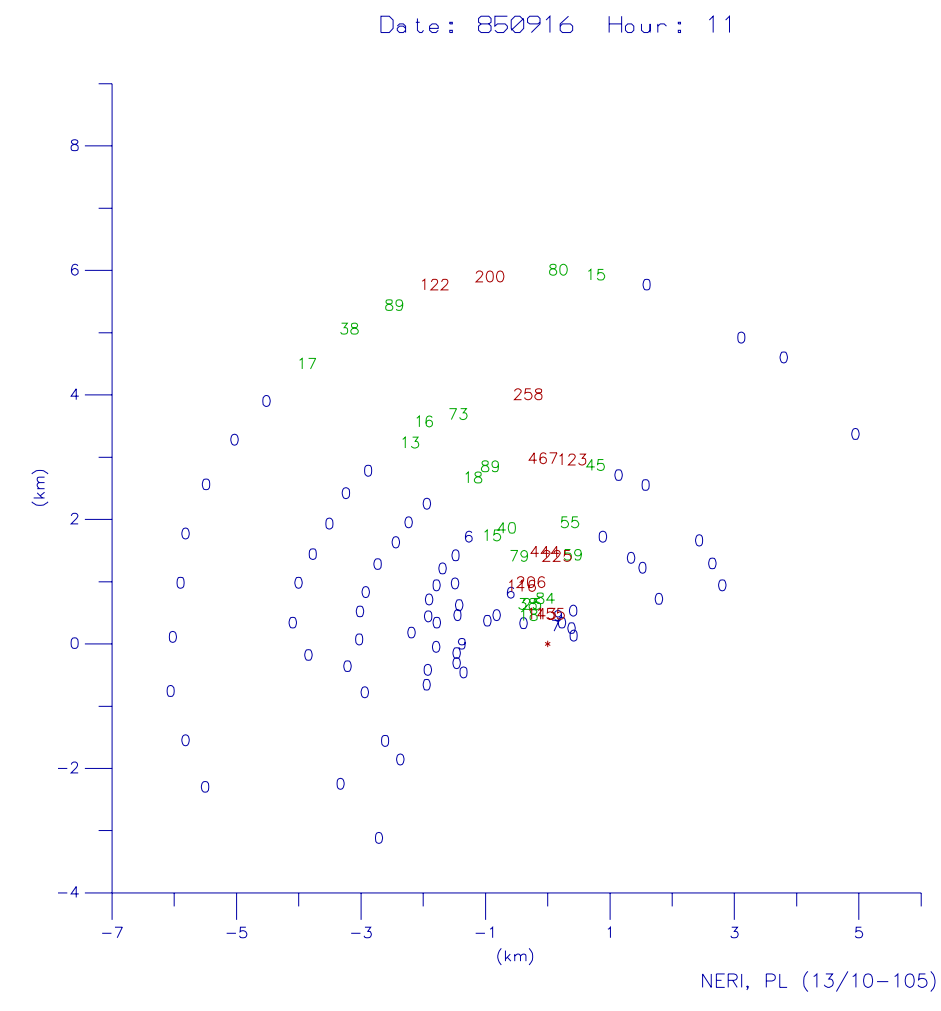

*Figure 9* Geographical distribution of concentrations for a specific hour during the Indianapolis experiment.

A plot file has been prepared with the utilities and subsequently displayed with Grapher.

# **10 Video clips from Kincaid**

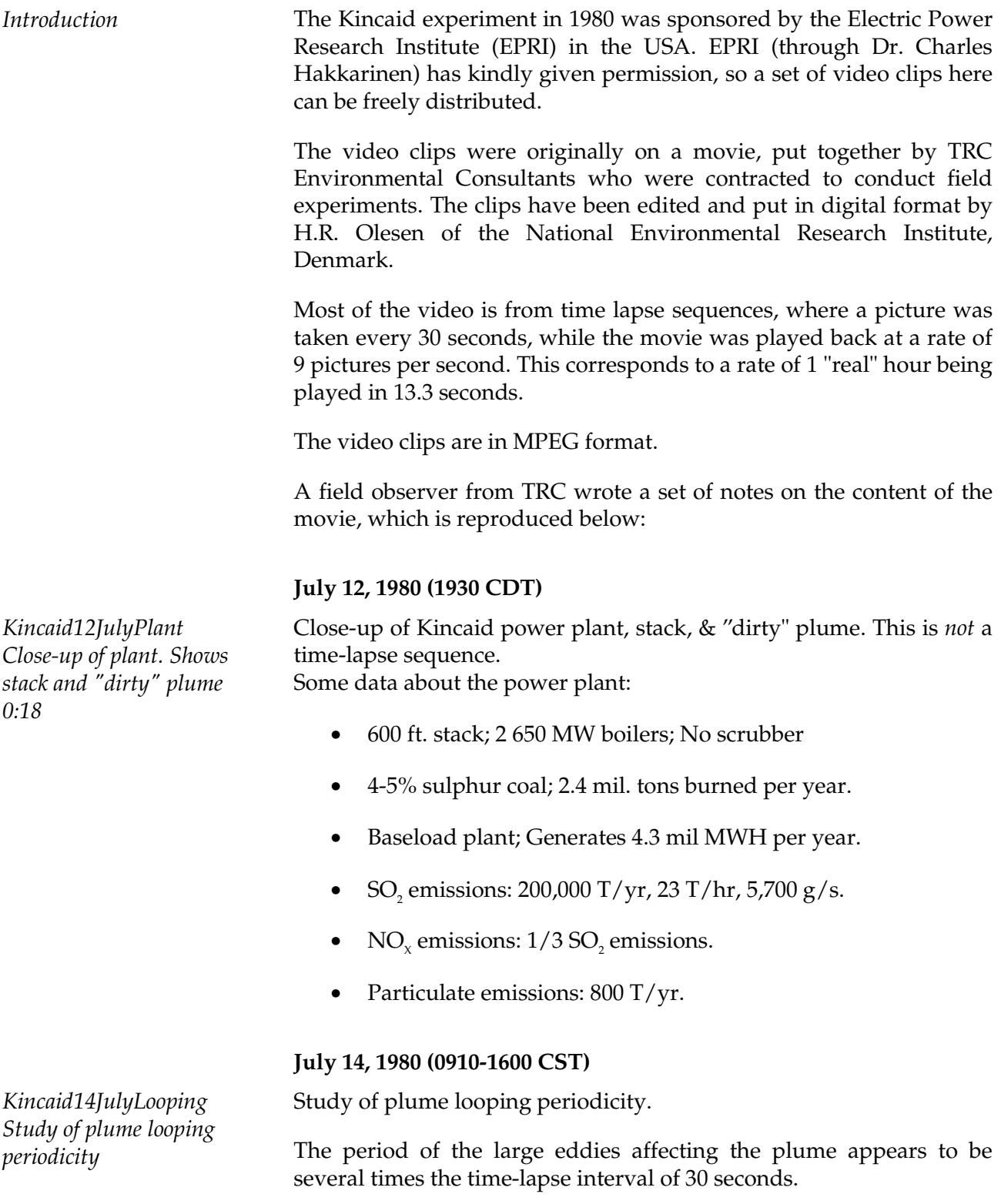

Meteorology: Class B, wind speed =  $5 \text{ m/s}$ .

**July 15, 1980 (1045-1720 CST)** 

Study of plume looping periodicity. Plume appears to stop or back up. Strobe effect implies that large eddies have a period equal to or multiple of the time-lapse interval of 30 seconds. Meteorology: Class B, wind speed =5 /s. **July 17, 1980 (1130-1820 CDT)**  Plume behaviour influenced by strong wind shear. • North wind aloft initially carries entire plume southward (meanwhile, the surface wind is from the south) . • During the afternoon, the south winds take over through an increasingly deeper layer. • By mid-afternoon, wind-shear effect is very apparent. Most of plume continues southward, but chunks are occasionally broken off early in the plume rise by the south wind and are carried northward. • At 1530 CDT, the bulk of plume is affected alternately by north and south winds. A T-shaped plume results, i.e., two plumes visible at one time going in opposite directions! • After 1600 CDT, shear is no longer present through plume height. South wind has taken over and entire plume now is carried northward. (Note: clouds aloft still move southward.) **July 23, 1980 1500 CDT**  Bifurcated plume often observed at the plant. **July 24, 1980 (0810-1415 CDT)**  Classical morning transition from night: stable plume aloft, through inversion break-up fumigation, to the convectively unstable looping plume. • Initially, a stable, compact plume aloft. No touchdown within 50 km. • At 1000 CDT, sudden fumigation apparent between plume height and ground. • By late morning (1150 CDT), strong convective eddies have formed and are propagating through the area in parade fashion. • As a convective cell passes over the plant area, the plume is rapidly entrained upward into the call. A cumulus cloud then forms in the cell. • The cloud formation is likely enhanced by added moisture and particulate matter from the plume. **July 25, 1980 (0825-1700 CST)**  *Kincaid15JulyLooping Study of plume looping periodicity Kincaid17JulyShear Strong wind shear 1:43 Kincaid23JulyBifurcated Bifurcated plume Kincaid24JulyClassical Classical morning transition* 

*Kincaid25JulyEntrainment Plume entrained into convective cells* 

Plume being entrained into propagating convective cells, with subsequent cumulus development.

- At 1400, bifurcated plume.
- Note: Clock time is wrong.

## **July 28, 1980 (0820-1530)**

Plume producing large, cumulus clouds.

The plume is being entrained into propagating convective cells.

• Note: Clock time is wrong.

*Kincaid28JulyCumulus Plume entrained into convective cells; cumulus formed* 

# **11 Notes on the "ASTM package"**

*ASTM Standard Guide D6589* 

As noted in chapter 2 *Key to the Model Validation* Kit, there is a concern that direct comparison of model predictions against observations could cause misleading results. Therefore, an alternative approach has been proposed by John Irwin, and has resulted in ASTM Standard Guide D6589. This procedure has also been incorporated in the latest version of the BOOT software as an option. However, there exists also a separate package (software and data sets), specifically devised as an implementation of the ASTM procedure – here referred to as the *ASTM package*. It was prepared by John Irwin and is available on the Internet (www.harmo.org/astm). This is not part of the Model Validation Kit, but it can be used as a supplement or an alternative to the Model Validation Kit.

In order to place the Model Validation Kit in a perspective, we will here outline the main principles of the ASTM methodology, and further explain some features that distinguish the two packages.

The ASTM guide is a guide on "statistical evaluation of dispersion model performance", and is general in the sense that it is not confined to the problem of dispersion from an isolated point source – which is the focus of the Model Validation Kit. However, as an example of application of the principles in the Guide, the particular problem of point source dispersion is addressed in an Appendix to the Guide, as well as in the ASTM package.

The fundamental premise of the ASTM procedure is that observations and model predictions should *not* be compared directly, and that observations should be properly averaged before comparison. The comparison takes place within *regimes*, which for example can be defined according to atmospheric stability and distance to the source. The ASTM procedure then calculates performance measures based on *regime averages* (i.e., averaging over all experiments within a regime), rather than the values for individual experiments. *Premise of ASTM methodology: Average observations within regimes* 

 In the specific implementation of the ASTM methodology found in the ASTM package, the observations of interest are near-centreline concentrations (NCCs). NCCs bear some relation to arc-wise maxima, but for a given experiment and arc, there may be several NCCs as opposed to only one arc-wise maximum. NCCs are selected among those observations that lie within a distance of 0.67  $\sigma_{\nu}$  from the cloud centre, where  $\sigma_{y}$  is the cloud width. The software of the ASTM package is capable of retrieving NCCs from observations and process them in accordance with the prescribed methodology. Note, however, that selecting NCCs is not straightforward, as it depends on regime definitions, and there are questions as to which arcs can be considered having enough data for NCCs to be defined. *Near-centreline concentrations* 

The ASTM package includes software, documentation and three datasets (Kincaid, Indianapolis and Prairie Grass). The data in the package have not been quality flagged, but the software performs certain checks when retrieving NCCs. *Datasets: Kincaid, Indianapolis, Prairie Grass* 

The ASTM procedure implemented in the BOOT software in the Model Validation Kit assumes that NCCs have been retrieved separately.

The ASTM procedure represents a framework and is not a fixed protocol. For example, regimes can be defined in many different ways, and this may lead to differing results of a performance evaluation, depending on regime definitions.

Altogether, the ASTM procedure represents a promising approach, but still with some issues that are not fully resolved. Some issues deserving attention are:

- There is a need to study the sensitivity of the evaluation results to the definition of regimes (i.e., how data are stratified).
- There is always only a limited number of regimes (e.g.,  $\sim$ 20 to 40) that can be defined. The performance measures are always determined by this limited number of regime averages. It is necessary to carefully examine the implication of accounting for only the variance in regime averages, rather than the full variance in the complete dataset.
- In the current implementation of the procedure with nearcentreline concentrations (NCCs), it is problematic that observed NCCs are compared to model predictions in the *exact* centerline, which by definition are higher than near-centerline values.
- The basic assumption that (averaged) model results should fit (averaged) observations may be unwarranted if the quality of observed data is not properly assured. This is especially a concern when experimental data are fed into a statistical "blackbox" where these data are processed and averaged before a result is inspected. Problems with the observed data or the way they are interpreted may easily pass unnoticed. Use of a quality indicator could alleviate such problems.

# **12 Changes since previous version**

The previous version of the Model Validation Kit was distributed between 1993 and October 2005.

There have been *no changes in values in data values* compared to that version. However, the following changes are notable.

Some extra material has been added to the Model Validation Kit, notably the Dispersion Visualisation Tool and the video films.

The BOOT software is version 2.0, which has many additional features compared to the earlier version.

There have been many changes in the utilities in order to allow for unproblematic use of the kit in a Windows environment. The entire documentation is considerably updated.

Some information-carrying files have been renamed, so they now have extension .TXT instead of DAT.

The format for input to BOOT has changed, so there is an additional column of data values compared to previously. See Table 19.

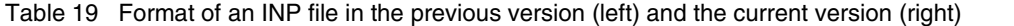

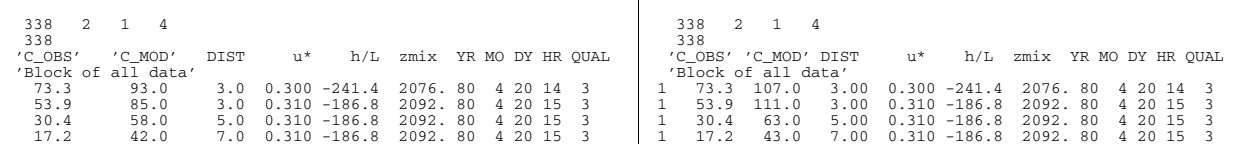

The format for input to SIGPLOT and for SIGPLOT template files has also changed slightly – see the Addendum to the SIGPLOT User's Guide.

# **13 Acknowledgements**

The material has been compiled through the joint efforts of many persons. Steve Hanna has provided the data sets from Kincaid and Indianapolis, Joe Chang has created much software, Alexandar Markovski has created the Dispersion Visualisation Tool, and Sven-Erik Gryning, Per Løfstrøm, Chuck Hakkarinen, Russ Lee and Dag Tønnesen have contributed in various ways.

The EPRI Air Quality Data Center was operated by Earth Tech in the early nineties, when the data were provided. The Kincaid and Indianapolis data were put at disposal on behalf of EPRI by Earth Tech (Steve Hanna and Joe Chang).

Joe Chang has developed the major part of the software including BOOT, SIGPLOT, while Helge Rørdam Olesen has provided supplementary utilities.

EPRI (through Dr. Charles Hakkarinen) has kindly given permission, so a set of video clips from Kincaid can be freely distributed.

John Irwin has assembled the ASTM package, which is described in Chapter 11 (but is not part of the Model Validation Kit).

## **14 References**

- Bowne, N.E. and Londergan, R.J., 1983: Overview, Overview, Results, and Conclusions for the EPRI Plume Model Validation and development Project: Plains Site, EPRI report EA-3074.
- Chang, J.C. and Hanna, S.R., 2004: Air quality model performance evaluation. *Meteorol. Atmos Phys.*, **87**, 167-196.

Chang, J.C. and Hanna, S.R., 2005: Technical Descriptions and User's Guide for the BOOT Statistical Model Evaluation Software

Cuvelier, C. (editor), 1994: Proceedings of the workshop "Intercomparison of Advanced Practical Short-Range Atmospheric Dispersion Models". August 30-September 3, 1993, (Manno – Switzerland), CSCS (Centro Svizzero di Calcolo Scientifico). Joint Research Centre, European Commission, EUR 15603 EN. Available from C. Cuvelier, JRC Ispra, TP 690, 21020 Ispra, Italy.

Hanna, S.R. and R.J. Paine, 1989: Hybrid Plume Dispersion Model (HPDM) development and evaluation. J.Appl. Meteorol., 28, 206-224.

Hanna, S.R. and J.C. Chang, 1992: Boundary-Layer parameterizations for applied dispersion modelling over urban areas. Boundary-Layer Meteorology, 58, 229-259.

Hanna, S.R. and R.J. Paine, 1989: Hybrid Plume Dispersion Model (HPDM) development and evaluation. J.Appl. Meteorol., 28, 206-224.

- Hanna, S.R., Strimaitis, D.G. and J.C. Chang, 1991: Hazard response modeling uncertainty (a quantitative method). Vol. I: User's guide for software for evaluating hazardous gas dispersion models. Sigma Research Corporation, Westford, Ma.
- Hanna, S.R. and J.C. Chang, 1991: Modification of HPDM for Urban Conditions and Its Evaluation using the Indianapolis Data Set. Final Report Prepared for EPRI by EARTH TECH, 196 Baker Ave., Concord, MA 10742.

Hanna, S.R. and J.C. Chang, 1993: Hybrid Plume Dispersion Model (HPDM) improvements and testing at three field sites. Atmos. Environ., 27A, 1491-1508.

Haugsbakk, I. and Tønnesen, D.A. (1989): Atmospheric Dispersion Experiments at Lillestrøm. 1986-1987 Data Report. Lillestrøm, Norwegian Institute for Air Research (NILU OR 41/89).

Gryning, S-E and Lyck, E., 2002: The Copenhagen Tracer Experiments: Reporting of Measurements. Risø-R-1054 rev. 1(EN), Risø National Laboratory, Roskilde, Denmark. ISBN 87- 550-3101-3. 75 pp. Available at http://www.risoe.dk/rispubl/VEA/ris-r-1054\_rev1.htm

Gryning, S.-E. and E. Lyck, 1984: Atmospheric dispersion from elevated sources in an urban area: Comparison between tracer experiments and model calculations. J. Cl. Appl. Meteor., 23, 651-660.

- Gryning, S.E and Thomson, 1979: A tall-tower instrument system for mean and fluctuating velocity, fluctuating temperature and sensible heat flux measurements. J. Appl. Meteor. 18, 1674-1678.
- Gryning, S.E, 1981: Elevated source SF6 tracer dispersion experiments in the Copenhagen area. Risø-R-446, Risø National Laboratory, 187 pp. Available from the author (see list of addresses).
- Gryning, S-E. and Tassone, C., 1994: The Copenhagen tracer experiment – short description and some model results. In: Cuvelier, 1994.
- Grønskei, K.E., 1990: Variation in dispersion conditions with height over urban areas – results of dual tracer experiments. 9th AMS Symposium on Turbulence and Diffusion, 1990.
- Olesen, H.R., 1994: Summary of model evaluation discussions in Manno. In: Cuvelier, 1994.
- Olesen, H.R., 1995a, The model validation exercise at Mol. Overview of results. Workshop on Operational Short-range Atmospheric Dispersion Models for Environmental Impact Assessment in Europe, Mol, Belgium, Nov. 1994, Int. J. Environment and Pollution, Vol. 5, Nos. 4-6, pp. 761-784.
- Olesen, H.R., 1995b, Toward the establishment of a common framework for model evaluation. Paper presented at the 21 International Meeting on Air Pollution Modeling and its Applications in Baltimore, Nov. 6-10, 1995.
- Olesen, H.R., 1997, Tools for model evaluation. In: Air Pollution Modeling and Its Application XII, pp. 519-528. Edited by S-E. Gryning and N. Chaumerliac, Plenum Press, New York.
- Olesen, H.R., 1997, Pilot study: Extension of the Model Validation Kit. Paper presented at the 4th workshop on Harmonisation within Atmospheric Dispersion Modelling for Regulatory Purposes, Oostende, Belgium, 6-9 May, 1996. *Int. J. Environment and Pollution*, Vol. 8, Nos. 3-6, pp. 378-387.

Gives an introduction to data sets from Indianapolis and Bull Run; the Indianapolis data set was later added to the Model Validation Kit. Also conveys general experiences on the preparation and use of data sets for model evaluation.

- Olesen, H.R., 1997, Tools for model evaluation. In: Air Pollution Modeling and Its Application XII, pp. 519-528. Edited by S-E. Gryning and N. Chaumerliac, Plenum Press, New York. Contains additions to previous overviews of model evaluation activities. Also contains a detailed discussion of one particular problem with the methodology of the Model Validation Kit: observed arcwise maxima are compared directly to modelled concentrations. This type of comparison, however, does not have a straightforward interpretation.
- Olesen, H.R., 1998, Local-scale regulatory dispersion models. Initiatives to improve "modelling culture". Proceedings of the 10th Joint Conference on the Applications of Air Pollution Meteorology with the A&WMA. American Meteorological Society, Boston, pp. 49-53.
	- Contains a brief, overview of model evaluation activities.
- Olesen, H.R., 2000, The Model Validation Kit Status and Outlook. *Int. J. Environment and Pollution*, Vol. 14, Nos. 1-6, pp. 65-76. Reviews status for the Model Validation Kit. A change of the methodology of the kit is considered, based on the concept of near-centreline concentrations. The paper examines some consequences of such a potential change in methodology.
- Olesen, H.R., 2001, 'Model Validation Kit Recent Developments'. *Int. J. Environment and Pollution*, Vol. 16, Nos. 1-6, pp. 129-136. (Paper presented at the 6th International Conference on Harmonisation within Atmospheric Dispersion Modelling for Regulatory Purposes in Rouen, October 1999) Supplements the paper on status and outlook mentioned above. Certain problems with the determination and use of so-called near-centreline concentrations (NCC's) are identified and discussed.
- Olesen, H.R. (2001), 'A platform for model evaluation'. 7th international conference on Harmonisation within Atmospheric Dispersion Modelling for Regulatory Purposes, Belgirate, Italy, May 28-31, 2001. Available on the web, http://www.dmu.dk/atmosphericenvironment/Harmoni/Co nferences/Belgirate/BelgiratePapers.asp
- Sozzi, R. and Fraternali, D., 1994: PBL-MET: Library for advanced meteorological and air quality data processing. In: Cuvelier, 1994.
- TRC, 1986: Urban power plant plume studies, EPRI Report EA-5468, EPRI, 3412 Hillview Ave, Palo Alto, Ca 94304.
- Turner, D.B., 1964: A diffusion model for an urban area. J. Appl. Met., 3, 83-91.

A large number of reports concerning the Kincaid experimental campaign were published by the Electric Power Research Institute, 3412 Hillview Ave, Palo Alto, Ca 94304, USA, www.epri.com.

## **14.1 Addresses**

The main contact for additional information is Helge Rørdam Olesen. However, in the text, some other persons with an intimate knowledge of various parts of the kit have been mentioned. This list of addresses can be used if there is a need to contact them directly.

- Sven-Erik Gryning, Risø National Laboratory, Risø, DK-4000 Roskilde, Denmark. Tel: +45 46 775005. E-mail: gryning@risoe.dk
- Helge Rørdam Olesen, National Environmental Research Institute, P.O. Box 358, DK-4000 Roskilde, Denmark. Tel: +45 46 301200. Fax: +45 46301214. E-mail: hro@dmu.dk
- Steve Hanna, Hanna Consultants, 7 Crescent Ave., Kennebunkport, ME 04046, USA. E-mail: hannaconsult@adelphia.net
- Joseph Chang, School of Computational Sciences, George Mason University, Fairfax, Virginia, USA. E-mail: joseph.chang@alum.mit.edu
- John Irwin, John S. Irwin and Associates, Raleigh, NC, USA. E-mail: jsirwinetal@nc.rr.com

Information related to this document can be found on the World Wide Web. Look at http://www.harmo.org/kit

## **Danish Summary – Dansk resumé**

Det såkaldte *Model Validation Kit* er en 'værktøjskasse' bestående af data fra spredningseksperimenter i atmosfæren samt programmel og dokumentation, der tilsammen udgør en referenceramme for evaluering af atmosfæriske spredningsmodeller. Det er møntet på modeller, der beskriver spredning fra punktkilder lokalt omkring kilden.

*Model Validation Kit* har vundet vid international udbredelse, siden den første version forelå i 1993. Adskillige hundrede forskningsgrupper har rekvireret materialet. I tiden siden 1992 har det såkaldte *Initiative on Harmonisation within Atmospheric Dispersion Modelling for Regulatory purposes,* (www.harmo.org) afholdt en serie workshops og konferencer om spredningsmodellering til administrative formål. Et fokusområde har været evaluering af modeller, og *Model Validation Kit* er blevet hyppigt benyttet i forbindelse med disse konferencer.

Den foreliggende rapport udgør en brugervejledning til materialet. Den give et overblik over hele 'værktøjskassen', og indeholder ydermere detaljerede anvisninger på brugen af materialet.

Ud over datasæt og programmel til modelevaluering omfatter pakken også supplerende materiale, såsom værktøj til datavisualisering, og videoklip fra spredningseksperimenter.

*Model Validation Kit* har gennemgået en omfattende revision i efteråret 2005. Den ny version (version 2.0) muliggør de samme analyser som den tidligere, men er blevet opdateret på forskellige områder, især hvad angår software. Endvidere er dokumentationen blevet betragteligt forbedret og opdateret.

Pakken med *Model Validation Kit* kan downloades fra Internettet på adressen www.harmo.org/kit